# 8 10/100TX plus 2 Gigabit Copper/Mini GBIC Managed Industrial Switch

# **User Manual**

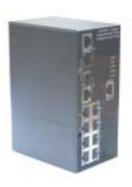

# Notice

This manual contents are based on the below table listing software kernel version, hardware version, and firmware version. If the switch functions have any different from the manual contents description, please contact the local sale dealer for more information.

| Firmware Version | V1.06 |
|------------------|-------|
| Kernel Version   | V1.15 |
| Hardware Version |       |

### **FCC Warning**

This Equipment has been tested and found to comply with the limits for a Class-A digital device, pursuant to Part 15 of the FCC rules. These limits are designed to provide reasonable protection against harmful interference in a residential installation. This equipment generates uses and can radiate radio frequency energy and, if not installed and used in accordance with the instructions, may cause harmful interference to radio communications. However, there is no guarantee that interference will not occur in a particular installation. If this equipment does cause harmful interference to radio or television reception, which can be determined by turning the equipment off and on, the user is encouraged to try to correct the interference by one or more of the following measures:

- Reorient or relocate the receiving antenna.
- Increase the separation between the equipment and receiver.
- Connect the equipment into an outlet on a circuit different from that to which the receiver is connected.
- Consult the dealer or an experienced radio/TV technician for help.

### **CE Mark Warning**

This is a Class-A product. In a domestic environment this product may cause radio interference in which case the user may be required to take adequate measures.

# Content

| Introduction                   | 1  |
|--------------------------------|----|
| Features                       | 1  |
| Package Contents               | 3  |
| Hardware Description           | 4  |
| Physical Dimension             | 4  |
| Front Panel                    | 4  |
| Bottom View                    | 5  |
| LED Indicators                 | 5  |
| Ports                          | 8  |
| Cabling                        | 9  |
| Wiring the Power Inputs        | 10 |
| Wiring the Fault Alarm Contact | 10 |
| Wiring the Fault Alarm Contact | 11 |
| Mounting Installation          | 12 |
| DIN-Rail Mounting              | 12 |
| Wall Mount Plate Mounting      | 14 |
| Hardware Installation          | 15 |
| Installation Steps             | 15 |
| Network Application            | 16 |
| X-Ring Application             | 16 |
| Coupling Ring Application      | 17 |
| Dual Homing Application        | 18 |
| Console Management             | 19 |
| Connecting to the Console Port | 19 |

| 19 |
|----|
| 20 |
| 21 |
| 23 |
| 46 |
| 46 |
| 46 |
| 47 |
| 48 |
| 48 |
| 49 |
| 49 |
| 50 |
| 51 |
| 52 |
| 52 |
| 53 |
| 53 |
| 54 |
| 55 |
| 56 |
| 58 |
| 59 |
| 61 |
| 62 |
|    |

| Port Statistics                      | 63 |
|--------------------------------------|----|
| Port Control                         | 64 |
| Port Trunk                           | 65 |
| Aggregator setting                   | 65 |
| Aggregator Information               | 67 |
| State Activity                       | 67 |
| Port Mirroring                       | 68 |
| Rate Limiting                        | 69 |
| VLAN configuration                   | 70 |
| VLAN configuration - Port-based VLAN | 71 |
| 802.1Q VLAN                          | 73 |
| 802.1Q VLAN                          | 74 |
| Rapid Spanning Tree                  | 77 |
| RSTP - System Configuration          | 77 |
| RSTP - Port Configuration            | 78 |
| SNMP Configuration                   | 79 |
| System Configuration                 | 79 |
| Trap Configuration                   | 80 |
| SNMPV3 Configuration                 | 81 |
| QoS Configuration                    | 85 |
| QoS Policy and Priority Type         | 85 |
| Port Base Priority                   | 86 |
| COS Configuration                    | 87 |
| TOS Configuration                    | 87 |
| IGMP Configuration                   | 87 |
| X-Ring                               | 89 |
| 802.1X/Radius Configuration          | 90 |

| Technical Specification | 99 |
|-------------------------|----|
| Troubles shooting       | 98 |
| System Reboot           | 97 |
| Save Configuration      |    |
| Factory Default         | 96 |
| MAC Address Table       | 93 |

# Introduction

The 8 10/100TX plus 2 Gigabit Copper/Mini GBIC managed industrial switch is a cost-effective solution and meets the high reliability requirements demanded by industrial applications. The 8 10/100TX plus 2 Gigabit Copper/Mini GBIC managed industrial switch can be easily managed through the Web GUI. By using fiber port can extend the connection distance that increases the network elasticity and performance. It also provides the X-Ring function that can prevent the network connection failure.

#### **Features**

- System Interface/Performance
  - RJ-45 port support Auto MDI/MDI-X Function
  - Store-and-Forward Switching Architecture
  - Back-plane (Switching Fabric): 5.6Gbps
  - 1Mbits Packet Buffer
  - 8K MAC Address Table
- Power Supply
  - Input Power Isolation design for Telcom application, Pass Hi-Pot test~1.5KV
  - Wide-range Redundant Power Design
  - Power Polarity Reverse Protect
- VLAN
  - Port Based VLAN
  - Support 802.1 Q Tag VLAN
  - ➢ GVRP
- Port Trunk with LACP
- QoS (Quality of Service)
  - > Support IEEE 802.1p Class of Service,
  - Per port provides 4 priority queues
  - Port Base, Tag Base and Type of Service Priority
- Port Mirror: Monitor traffic in switched networks.

- > TX Packet only
- > RX Packet only
- Both of TX and RX Packet

#### Security

- Port Security: MAC address entries/filter
- > IP Security: IP address security management to prevent unauthorized intruder.
- ➤ Login Security: IEEE802.1X/RADIUS
- IGMP with Query mode for Multi Media Application
- Case/Installation
  - > IP-30 Protection
  - DIN Rail and Wall Mount Design
- Spanning Tree
  - Support IEEE802.1d Spanning Tree
  - Support IEEE802.1w Rapid Spanning Tree
- X-ring
  - X-ring, Dual Homing, and Couple Ring Topology
  - Provide redundant backup feature and the recovery time below 300ms
- Bandwidth Control
  - Ingress Packet Filter and Egress Rate Limit
  - Broadcast/Multicast Packet Filter Control
- System Event Log
  - System Log Server/Client
  - SMTP e-mail Alert
  - Relay Alarm Output System Events
- SNMP Trap
  - Device cold start
  - Power status
  - Authentication failure
  - X-ring topology changed
  - Port Link up/Link down
- TFTP Firmware Update and System Configure Restore and Backup

# **Package Contents**

Please refer to the package content list below to verify them against the checklist.

- 8 10/100TX plus 2 Gigabit Copper/Mini GBIC managed industrial switch
- User manual
- RS-232/RJ-45 cable
- Block connector
- 2 wall mount plates and 6 screws
- One DIN-Rail (attached on the switch)

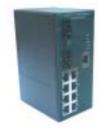

8 10/100TX plus 2 Gigabit Copper/Mini GBIC managed industrial switch

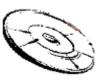

User Manual

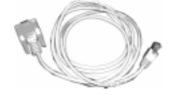

RS-232/RJ-45 connector cable

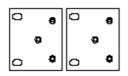

Wall Mount Plate

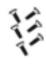

Screws

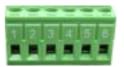

block connector

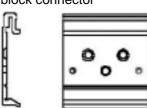

DIN-Rail

Compare the contents of the industrial switch with the standard checklist above. If any item is damaged or missing, please contact the local dealer for service.

# **Hardware Description**

In this paragraph, it will describe the Industrial switch's hardware spec, port, cabling information, and wiring installation.

### **Physical Dimension**

8 10/100TX plus 2 Gigabit Copper/Mini GBIC managed industrial switch dimension (W x D x H) is **72mm x 105mm x 152mm** 

### **Front Panel**

The Front Panel of the 8 10/100TX plus 2 Gigabit Copper/Mini GBIC managed industrial switch is showed as below:

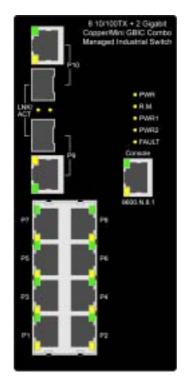

Front Panel of the industrial switch

#### **Bottom View**

The bottom panel of the 8 10/100TX plus 2 Gigabit Copper/Mini GBIC managed industrial switch has one terminal block connector of two DC power inputs.

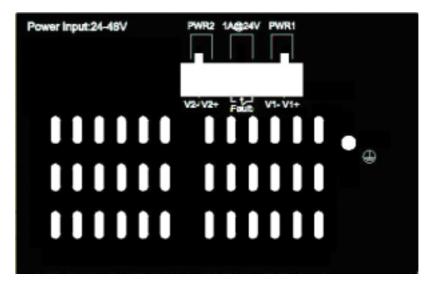

Bottom Panel of the industrial switch

### **LED Indicators**

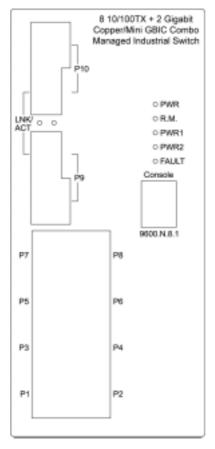

LED indicators

There are 7 diagnostic LEDs located on the front panel of the industrial switch. They provide real-time information of system and optional status. The following table provides description of the LED status and their meanings for the switch.

| LED  | Status | Meaning                           |
|------|--------|-----------------------------------|
| PWR  | Green  | The switch unit is power on       |
|      | Off    | The switch unit is no power input |
| PWR1 | Green  | Power on                          |
|      | Off    | No power inputs                   |
| PWR2 | Green  | Power on                          |
|      | Off    | No power inputs                   |

| Fault   | Orange               | Power failure or UTP port failure or Fiber port failure           |  |
|---------|----------------------|-------------------------------------------------------------------|--|
|         | Off                  | No Power failure or UTP port failure or Fiber port failure occurs |  |
| R.M.    | Green                | The industrial switch is the master of X-Ring group               |  |
|         | Off                  | The industrial switch is not a ring master in X-Ring group        |  |
|         | Green                | The fiber port is linking                                         |  |
| LNK/ACT | Blinks               | The port is transmitting or receiving packets from the TX device. |  |
|         | Off                  | No device attached                                                |  |
| 1 ~ 8   | Orange               | The port is operating in full-duplex mode.                        |  |
|         | Blinking<br>(Orange) | Collision of Packets occurs.                                      |  |
|         | Off                  | The port is in half-duplex mode or no device is attached.         |  |
|         | Green                | A network device is detected.                                     |  |
|         | Blinking<br>(Green)  | The port is transmitting or receiving packets from the TX device. |  |
|         | Off                  | No device attached                                                |  |

### **Ports**

#### ■ RJ-45 ports

There are 8x 10/100Mbps auto-sensing ports for 10Base-T or 100Base-TX devices connection. The UTP ports will auto-sense for 10Base-T or 100Base-TX connections. Auto MDI/MDIX means that the switch can connect to another switch or workstation without changing straight through or crossover cabling. See the below figures for straight through and crossover cable schematic.

#### ■ RJ-45 Pin Assignments

| Pin Number | Assignment |
|------------|------------|
| 1          | Tx+        |
| 2          | Tx-        |
| 3          | Rx+        |
| 6          | Rx-        |

**[NOTE]** "+" and "-" signs represent the polarity of the wires that make up each wire pair.

All ports on this industrial switch support automatic MDI/MDI-X operation, user can use straight-through cables (See figure below) for all network connections to PCs or servers, or to other switches or hubs. In straight-through cable, pins 1, 2, 3, and 6, at one end of the cable, are connected straight through to pins 1, 2, 3 and 6 at the other end of the cable. The table below shows the 10BASE-T/100BASE-TX MDI and MDI-X port pin outs.

| Pin MDI-X | Signal Name               | MDI Signal Name           |
|-----------|---------------------------|---------------------------|
| 1         | Receive Data plus (RD+)   | Transmit Data plus (TD+)  |
| 2         | Receive Data minus (RD-)  | Transmit Data minus (TD-) |
| 3         | Transmit Data plus (TD+)  | Receive Data plus (RD+)   |
| 6         | Transmit Data minus (TD-) | Receive Data minus (RD-)  |

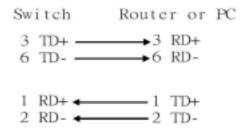

Straight Through Cable Schematic

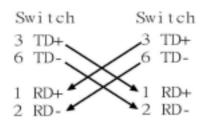

**Cross Over Cable Schematic** 

■ 2 Mini GBIC/Giga copper combo port: 2 auto-detect Giga port—UTP or fiber. Giga fiber is the mini GBIC module that is optional.

### **Cabling**

- Using four twisted-pair, Category 5 cabling for RJ-45 port connection. The cable between the converter and the link partner (switch, hub, workstation, etc.) must be less than 100 meters (328 ft.) long.
- Fiber segment using **single-mode** connector type must use 9/125µm single-mode fiber cable. User can connect two devices in the distance up to **30 Kilometers**.
- Fiber segment using **multi-mode** connector type must use 50 or 62.5/125 µm multi-mode fiber cable. User can connect two devices up to **2Km** distances.

# Wiring the Power Inputs

Please follow the below steps to insert the power wire.

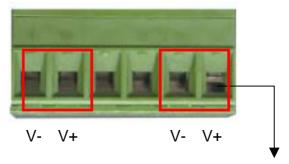

 Insert the positive and negative wires into the V+ and Vcontacts on the terminal block connector.

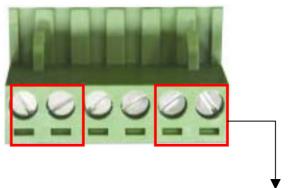

To tighten the wire-clamp screws for preventing the DC wires to loose.

[NOTE] The wire range of terminal block is from 12~ 24 AWG.

### Wiring the Fault Alarm Contact

The fault alarm contact is in the middle of terminal block connector as below picture shows. By inserting the wires, it will detect the fault status which the power is failure or port link failure and form an open circuit. And, application example for the fault alarm contact as below:

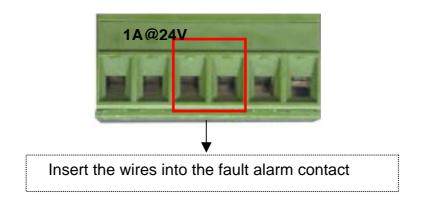

**[NOTE]** The wire range of terminal block is from 12~ 24 AWG.

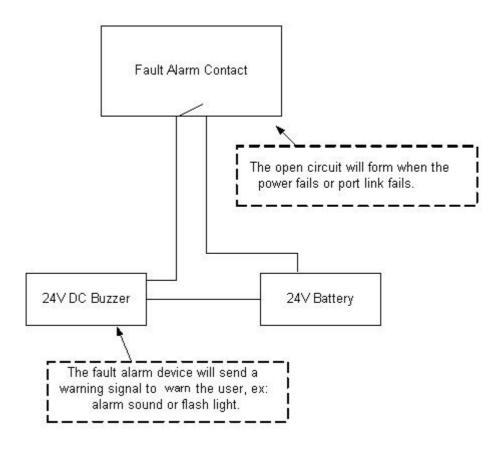

# **Mounting Installation**

# **DIN-Rail Mounting**

The DIN-Rail is screwed on the industrial switch when out of factory. If the DIN-Rail is not screwed on the industrial switch, please see the following pictures to screw the DIN-Rail on the switch. Follow the below steps to hang the industrial switch.

Rear Panel of the switch

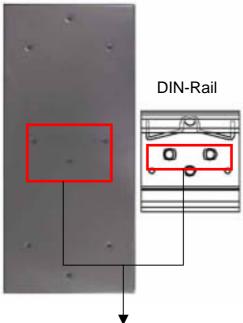

- Use the screws to screw the DIN-Rail on the industrial switch
- 2. To remove the DIN-Rail, reverse the step 1.

1. First, insert the top of DIN-Rail into the track.

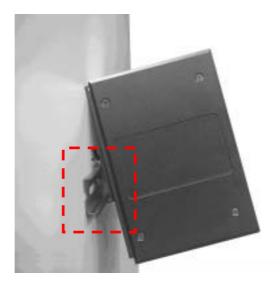

2. Then, lightly push the DIN-Rail into the track.

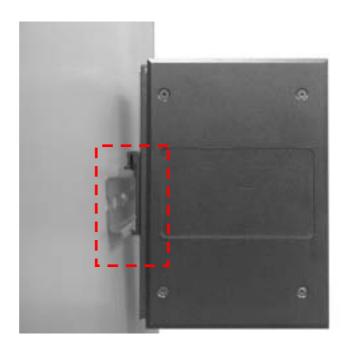

- 3. Check if the DIN-Rail is tightened on the track or not.
- 4. To remove the industrial switch from the track, reverse steps above.

### **Wall Mount Plate Mounting**

Follow the below steps to mount the industrial switch with wall mount plate.

- Remove the DIN-Rail from the industrial switch; loose the screws to remove the DIN-Rail.
- 2. Place the wall mount plate on the rear panel of the industrial switch.
- 3. Use the screws to screw the wall mount plate on the industrial switch.
- 4. Use the hook holes at the corners of the wall mount plate to hang the industrial switch on the wall.
- 5. To remove the wall mount plate, reverse the steps above.

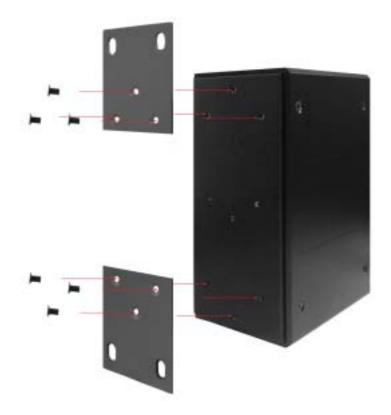

Screwing the wall mount plate on the Industrial media I converter

# **Hardware Installation**

In this paragraph, we will describe how to install the 8 10/100TX plus 2 Gigabit Copper/Mini GBIC Managed Industrial Switch and the installation points to be attended to it.

### **Installation Steps**

- 1. Unpack the Industrial switch
- Check if the DIN-Rail is screwed on the Industrial switch or not. If the DIN-Rail is not screwed on the Industrial switch, please refer to DIN-Rail Mounting section for DIN-Rail installation. If user want to wall mount the Industrial switch, then please refer to Wall Mount Plate Mounting section for wall mount plate installation.
- 3. To hang the Industrial switch on the DIN-Rail track or wall, please refer to the **Mounting Installation** section.
- 4. Power on the Industrial switch. Please refer to the Wiring the Power Inputs section for knowing the information about how to wire the power. The power LED on the Industrial switch will light up. Please refer to the LED Indicators section for indication of LED lights.
- 5. Prepare the twisted-pair, straight through Category 5 cable for Ethernet connection.
- 6. Insert one side of RJ-45 cable (category 5) into the Industrial switch Ethernet port (RJ-45 port) and another side of RJ-45 cable (category 5) to the network device's Ethernet port (RJ-45 port), ex: Switch PC or Server. The UTP port (RJ-45) LED on the Industrial switch will light up when the cable is connected with the network device. Please refer to the **LED Indicators** section for LED light indication.

**[NOTE]** Make sure that the connected network devices support MDI/MDI-X. If it does not support, then use the crossover category-5 cable.

7. When all connections are set and LED lights all show in normal, the installation is complete.

# **Network Application**

This chapter provides some sample applications to help user to have more actual idea of industrial switch function application. A sample application of the industrial switch is as below:

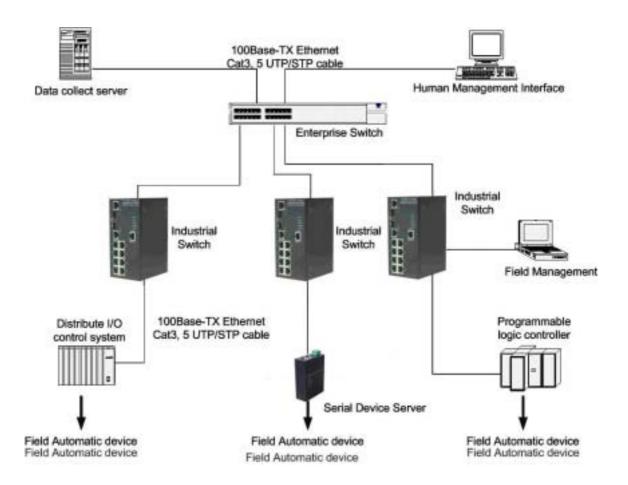

# X-Ring Application

The industrial switch supports the X-Ring protocol that can help the network system to recovery from network connection failure within 300ms or less, and make the network system more reliable. The X-Ring algorithm is similar to Spanning Tree Protocol (STP) and Rapid STP (RSTP) algorithm but its recovery time is less than STP/RSTP. The following figure is a sample X-Ring application.

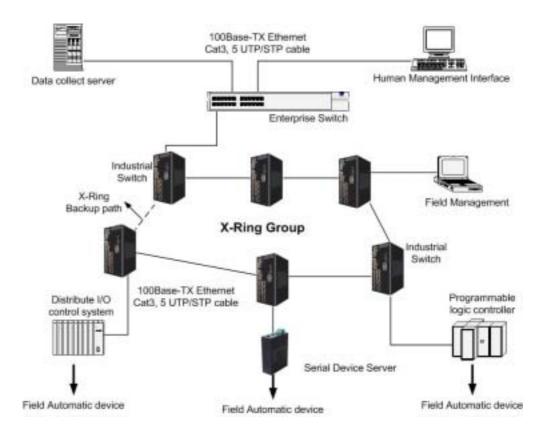

# **Coupling Ring Application**

In the network, it may have more than one X-Ring group. By using the coupling ring function, it can connect each X-Ring for the redundant backup. It can ensure the transmissions between two ring groups not to fail. The following figure is a sample of coupling ring application.

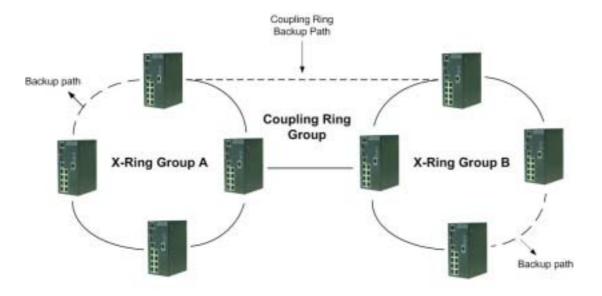

### **Dual Homing Application**

Dual Homing function is to prevent the connection lose from between X-Ring group and upper level/core switch. Assign two ports to be the Dual Homing port that is backup port in the X-Ring group. The Dual Homing function only works when the X-Ring function is active. Each X-Ring group only has one Dual Homing port.

**[NOTE]** In Dual Homing application architecture, the upper level switches need to enable the Rapid Spanning Tree protocol.

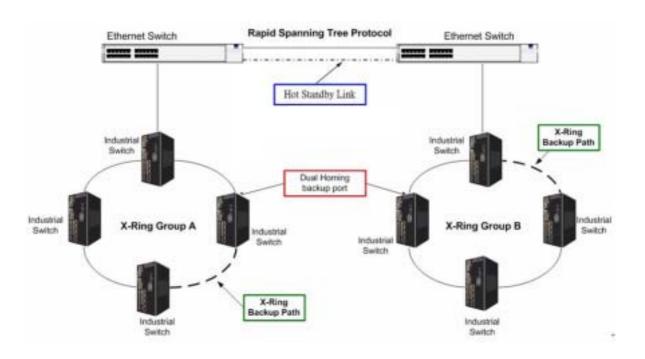

# **Console Management**

### **Connecting to the Console Port**

The supplied cable which one end is RS-232 connector and the other end is RJ-45 connector. Attach the end of RS-232 connector to PC or terminal and the end of RJ-45 connector to the console port of the switch. The connected terminal or PC must support the terminal emulation program.

### **Login in the Console Interface**

When the connection between Switch and PC is ready, turn on the PC and run a terminal emulation program or **Hyper Terminal** and configure its **communication parameters** to match the following default characteristics of the console port:

Baud Rate: 9600 bps

Data Bits: 8

Parity: none

Stop Bit: 1

Flow control: None

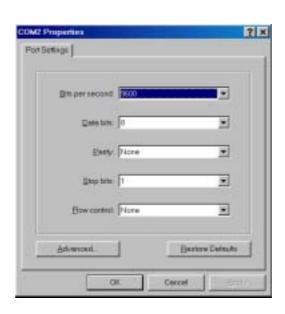

The settings of communication parameters

After finishing the parameter settings, click "OK". When the blank screen shows up, press Enter key to bring out the login prompt. Key in the "root" (default value) for the both User name and Password (use Enter key to switch), then press Enter key and the Main Menu of console management appears. Please see below figure for login screen.

```
Helcome to the
8 10/100TX → 2 Gigabit Copper/Mini GBIC Combo Managed Industrial Switch

User Name :
Password :
```

Console login interface

### **CLI Management**

The system supports the console management – CLI command. After you log in to the system, you will see a command prompt. To enter CLI management interface, type in "enable" command.

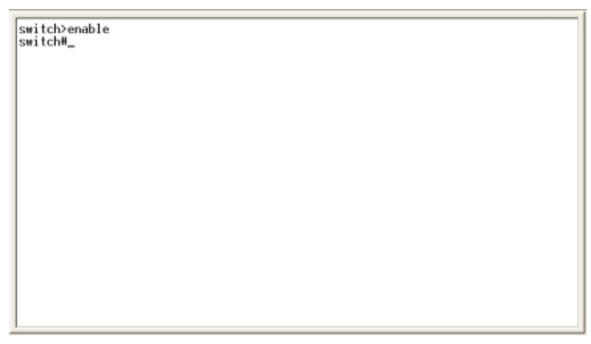

CLI command interface

The following table lists the CLI commands and description.

### **Commands Level**

| Modes              | Access<br>Method                  | Prompt  | Exit<br>Method               | About This Mode1                                                                                                    |
|--------------------|-----------------------------------|---------|------------------------------|----------------------------------------------------------------------------------------------------|
| User EXEC          | Begin a session with your switch. | switch> | Enter logout<br>or quit.     | The user commands available at the user level are a subset of those available at the privileged level. Use this mode to • Perform basic tests. •Displays system information. |
| Privileged<br>EXEC | Enter the enable command          | switch# | Enter<br>disable to<br>exit. | The privileged command is advance mode                                                                                                    |

|               | while in user   |              |                    | Privileged this mode |
|---------------|-----------------|--------------|--------------------|----------------------|
|               | EXEC mode.      |              |                    | to                   |
|               |                 |              |                    | Displays advance     |
|               |                 |              |                    | function status      |
|               |                 |              |                    | Save configures      |
|               | Enter the       |              | To exit to         |                      |
|               | configure       |              |                    | Use this mode to     |
| Global        | command         | switch       | privileged<br>EXEC | configure parameters |
| Configuration | while in        | (config)#    |                    | that apply to your   |
|               | privileged      |              | mode, enter        | switch as a whole.   |
|               | EXEC mode.      |              | exit or end        |                      |
|               | Enter the vlan  |              |                    |                      |
|               | database        |              | To exit to         | Use this mode to     |
| VLAN          | command         | switch       | user EXEC          | configure VLAN-      |
| database      | while in        | (vlan)#      | mode, enter        | specific parameters. |
|               | privileged      |              | exit.              | specific parameters. |
|               | EXEC mode.      |              |                    |                      |
|               | Enter the       |              | To exit to         |                      |
|               | interface of    |              | global             |                      |
|               | fast Ethernet   |              | configuratio       |                      |
|               | command         |              | n mode,            | Use this mode to     |
| Interface     | (with a         | switch       | enter exit.        | configure parameters |
| configuration | specific        | (config-if)# | To exist to        | for the switch and   |
|               | interface)      |              | privileged         | Ethernet ports.      |
|               | while in global |              | EXEC               |                      |
|               | configuration   |              | mode, or           |                      |
|               | mode            |              | end.               |                      |

User EXEC E
Privileged EXEC P
Global configuration G
VLAN database V
Interface configuration I

### **Commands Set List**

## **System Commands Set**

| Netstar Commands      | Level | Description                     | Example                        |
|-----------------------|-------|---------------------------------|--------------------------------|
| show config           | Е     | Show switch                     | switch>show config             |
|                       |       | configuration                   |                                |
| show terminal         | Р     | Show console                    | switch#show terminal           |
|                       |       | information                     |                                |
| write memory          | Р     | Save user                       | switch#write memory            |
|                       |       | configuration into              |                                |
|                       |       | permanent memory                |                                |
|                       |       | (flash rom)                     |                                |
| system name           | G     | Configure system                | switch(config)#system name xxx |
| [System Name]         |       | name                            |                                |
| system location       | G     | Set switch system               | switch(config)#system location |
| [System Location]     |       | location string                 | xxx                            |
| system description    | G     | Set switch system               | switch(config)#system          |
| [System Description]  |       | description string              | description xxx                |
| system contact        | G     | Set switch system               | switch(config)#system contact  |
| [System Contact]      |       | contact window string           | xxx                            |
| show system-info      | Е     | Show system                     | switch>show system-info        |
|                       |       | information                     |                                |
| ip address            | G     | Configure the IP                | switch(config)#ip address      |
| [lp-address] [Subnet- |       | address of switch               | 192.168.1.1 255.255.255.0      |
| mask] [Gateway]       |       |                                 | 192.168.1.254                  |
| ip dhcp               | G     | Enable DHCP client              | switch(config)#ip dhcp         |
|                       |       | function of switch              |                                |
| show ip               | Р     | Show IP information of          | switch#show ip                 |
|                       |       | switch                          |                                |
| no ip dhcp            | G     | Disable DHCP client             | switch(config)#no ip dhcp      |
|                       |       | function of switch              |                                |
| reload                | G     | Halt and perform a cold restart | switch(config)# <b>reload</b>  |

| default                 | G | Restore to default     | switch(config)#default           |
|-------------------------|---|------------------------|----------------------------------|
| admin username          | G | Changes a login        | switch(config)#admin username    |
| [Username]              |   | username.              | xxxxx                            |
|                         |   | (maximum 10 words)     |                                  |
| admin password          | G | Specifies a password   | switch(config)#admin password    |
| [Password]              |   | (maximum 10 words)     | xxxxxx                           |
| show admin              | Р | Show administrator     | switch#show admin                |
|                         |   | information            |                                  |
| dhcpserver enable       | G | Enable DHCP Server     | switch(config)#dhcpserver enable |
| Dhcpserver disable      | G | Disable DHCP Server    | switch(config)#no dhcpserver     |
| dhcpserver lowip        | G | Configure low IP       | switch(config)#dhcpserver lowip  |
| [Low IP]                |   | address for IP pool    | 192.168.1.100                    |
| dhcpserver highip       | G | Configure high IP      | switch(config)#dhcpserver highip |
| [High IP]               |   | address for IP pool    | 192.168.1.200                    |
| dhcpserver subnetmask   | G | Configure subnet       | switch(config)#dhcpserver        |
| [Subnet mask]           |   | mask for DHCP clients  | subnetmask 255.255.255.0         |
| dhcpserver gateway      | G | Configure gateway for  | switch(config)#dhcpserver        |
| [Gateway]               |   | DHCP clients           | gateway 192.168.1.254            |
| dhcpserver dnsip        | G | Configure DNS IP for   | switch(config)#dhcpserver dnsip  |
| [DNS IP]                |   | DHCP clients           | 192.168.1.1                      |
| dhcpserver leasetime    | G | Configure lease time   | switch(config)#dhcpserver        |
| [Hours]                 |   | (in hour)              | leasetime 1                      |
| dhcpserver ipbinding    | ı | Set static IP for DHCP | switch(config)#interface         |
| [IP address]            |   | clients by port        | fastEthernet 2                   |
|                         |   |                        | switch(config)#dhcpserver        |
|                         |   |                        | ipbinding 192.168.1.1            |
| show dhcpserver         | Р | Show configuration of  | switch#show dhcpserver           |
| configuration           |   | DHCP server            | configuration                    |
| show dhcpserver clients | Р | Show client entries of | switch#show dhcpserver clients   |
|                         |   | DHCP server            |                                  |
| show dhcpserver ip-     | Р | Show IP-Binding        | switch#show dhcpserver ip-       |
| binding                 |   | information of DHCP    | binding                          |
|                         |   | server                 |                                  |

| no dhcpserver      | G | Disable DHCP server      | switch(config)#no dhcpserver      |
|--------------------|---|--------------------------|-----------------------------------|
|                    |   | function                 |                                   |
| security enable    | G | Enable IP security       | switch(config)#security enable    |
|                    |   | function                 |                                   |
| security http      | G | Enable IP security of    | switch(config)#security http      |
|                    |   | HTTP server              |                                   |
| security telnet    | G | Enable IP security of    | switch(config)#security telnet    |
|                    |   | telnet server            |                                   |
| security ip        | G | Set the IP security list | switch(config)#security ip 1      |
| [Index(110)] [IP   |   |                          | 192.168.1.55                      |
| Address]           |   |                          |                                   |
| show security      | Р | Show the information     | switch#show security              |
|                    |   | of IP security           |                                   |
| no security        | G | Disable IP security      | switch(config)#no security        |
|                    |   | function                 |                                   |
| no security http   | G | Disable IP security of   | switch(config)#no security http   |
|                    |   | HTTP server              |                                   |
| no security telnet | G | Disable IP security of   | switch(config)#no security telnet |
|                    |   | telnet server            |                                   |

### **Port Commands Set**

| Netstar Commands       | Level | Description         | Example                       |
|------------------------|-------|---------------------|-------------------------------|
| interface fastEthernet | G     | Choose the port for | switch(config)#interface      |
| [Portid]               |       | modification.       | fastEthernet 2                |
| duplex                 | I     | Use the duplex      | switch(config)#interface      |
| [full   half]          |       | configuration       | fastEthernet 2                |
|                        |       | command to specify  | switch(config-if)#duplex full |
|                        |       | the duplex mode of  |                               |
|                        |       | operation for Fast  |                               |
|                        |       | Ethernet.           |                               |
| speed                  | I     | Use the speed       | switch(config)#interface      |
| [10 100 1000 auto]     |       | configuration       | fastEthernet 2                |
|                        |       | command to specify  |                               |

| interface  I Enable security of interface fastEthernet 2 switch(config-if)#security enable  I Disable security of interface fastEthernet 2 switch(config-if)#no security  Disable security of interface fastEthernet 2 switch(config-if)#no security  Dandwidth type all  I Set interface ingress limit frame type to "accept all frame" switch(config-if)#bandwidth type all  Dandwidth type  I Set interface ingress switch(config)#interface fastEthernet 2 switch(config-if)#bandwidth type all  Dandwidth type  I Set interface ingress limit frame type to "accept broadcast, multicast, and flooded unicast frame" unicast  Dandwidth type  I Set interface ingress switch(config)#interface fastEthernet 2 switch(config-if)#bandwidth type broadcast-multicast-flooded-unicast  Dandwidth type  I Set interface ingress switch(config)#interface fastEthernet 2 switch(config-if)#bandwidth type broadcast-multicast  Dandwidth type  I Set interface ingress switch(config)#interface fastEthernet 2 switch(config-if)#bandwidth type broadcast-multicast  Dandwidth type  I Set interface ingress switch(config-if)#bandwidth type broadcast-multicast  Dandwidth type  I Set interface ingress switch(config-if)#bandwidth type broadcast-multicast  Dandwidth type  I Set interface ingress switch(config-if)#bandwidth type broadcast-multicast  Dandwidth type  I Set interface ingress switch(config-if)#bandwidth type broadcast-multicast  Dandwidth type  I Set interface ingress switch(config-if)#bandwidth type broadcast-multicast                                                                                                    |                                                                                          |   | command to specify                                                                                                    | switch(config-if)#speed 100                                                                                                    |
|----------------------------------------------------------------------------------------------------|------------------------------------------------------------------------------------------|---|----------------------------------------------------------------------------------------------------|----------------------------------------------------------------------------------------------------|
| Ethernet., the speed can't be set to 1000 if the port isn't a giga port  Disable flow control of interface  Enable security of interface  Security enable  I Disable security of interface  Disable security of interface  I Disable security of switch(config)#interface  I Disable security of switch(config)#interface  Interface  I Disable security of switch(config)#interface  Interface  I Disable security of switch(config)#interface  Interface  I Set interface ingress switch(config)#interface  I Set interface ingress switch(config)#interface  I Set interface ingress switch(config)#interface  I Set interface ingress switch(config)#interface  I Set interface ingress switch(config)#interface  I Set interface ingress switch(config-if)#bandwidth type  I Set interface ingress switch(config)#interface  I Set interface ingress switch(config)#interface  I Set interface ingress switch(config)#interface  I Set interface ingress switch(config)#interface  I Set interface ingress switch(config)#interface  I Set interface ingress switch(config)#interface  I Set interface ingress switch(config)#interface  I Set interface ingress switch(config)#interface  I Set interface ingress switch(config)#interface  I Set interface ingress switch(config)#interface  I Set interface ingress switch(config)#interface  I Set interface ingress switch(config)#interface  I Set interface ingress switch(config)#interface  I set interface ingress switch(config)#interface  I set interface ingress switch(config)#interface  I set interface ingress switch(config)#interface  I set interface ingress switch(config)#interface  I set interface ingress switch(config)#interface  I set interface ingress switch(config)#interface  I set interface ingress switch(config)#interface  I set interface ingress switch(config)#interface  I set interface ingress switch(config)#interface  I set interface ingress switch(config)#interface  I set interface ingress switch(config)#interface  I set interface ingress switch(config)#interface  I set interface ingress ingress ingress in   |                                                                                          |   | the speed mode of                                                                                                    |                                                                                                    |
| can't be set to 1000 if the port isn't a giga port.  Disable flow control of interface  Enable security of interface  Disable security of interface  Disable security of interface  To bisable security of interface  Disable security of interface  Disable security of interface  To bisable security of interface  To bisable security of interface  To |                                                                                          |   | operation for Fast                                                                                                    |                                                                                                    |
| the port isn't a giga port  Disable flow control of interface  Enable security of interface  I Enable security of interface I Disable security of interface I Security enable  I Disable security of interface I Security of interface I Disable security of interface I Security of interface I Security of interface I Set interface I Set interface ingress in interface I Set interface ingress I Set interface ingress    |                                                                                          |   | Ethernet., the speed                                                                                                    |                                                                                                    |
| port  Disable flow control of interface  Enable security of interface  I Disable security of interface  Disable security of interface  I Disable security of interface  I Disable security of interface  I Disable security of interface  I Disable security of interface  I Disable security of interface  I Disable security of interface  I Set interface ingress limit frame type to "accept all frame"  I Set interface ingress limit frame type to "accept broadcast, multicast, and flooded unicast frame"  Dandwidth type  I Set interface ingress limit frame type to "accept broadcast, multicast, and flooded unicast frame"  Dandwidth type  I Set interface ingress limit frame type to "accept broadcast, multicast frame"  Dandwidth type  I Set interface ingress limit frame type to "accept broadcast and multicast frame"  Dandwidth type  I Set interface ingress limit frame type to "accept broadcast and multicast frame"  Dandwidth type  I Set interface ingress limit frame type to "accept broadcast and multicast frame"  Dandwidth type  I Set interface ingress limit frame type to "accept broadcast and multicast frame"  Dandwidth type  I Set interface ingress limit frame type to "accept broadcast and multicast frame"  Dandwidth type  I Set interface ingress switch(config-if)#bandwidth type broadcast-multicast  Dandwidth type  I Set interface ingress switch(config-if)#bandwidth type  Dandwidth type  Dandwi   |                                                                                          |   | can't be set to 1000 if                                                                                                    |                                                                                                    |
| Disable flow control of interface  I Enable security of interface  I Enable security of interface  I Disable security of interface  I Disable security of interface  I Disable security of interface  I Disable security of interface  I Disable security of interface  I Disable security of interface  I Disable security of interface  I Set interface ingress limit frame type to  I Set interface ingress limit frame type to  I Set interface ingress limit frame type to  I Set interface ingress limit frame type to  I Set interface ingress limit frame type to  I Set interface ingress limit frame type to  I Set interface ingress limit frame type to  I Set interface ingress limit frame type to  I Set interface ingress limit frame type to  I Set interface ingress switch(config-if)#bandwidth type  I Set interface ingress switch(config)#interface  I Set interface ingress switch(config)#interface  I S |                                                                                          |   | the port isn't a giga                                                                                                    |                                                                                                    |
| interface  I Enable security of interface switch(config)#interface fastEthernet 2 switch(config-if)#security enable switch(config-if)#security enable switch(config-if)#no security  Disable security of interface switch(config-if)#no security switch(config-if)#no security  Disable security of interface fastEthernet 2 switch(config-if)#no security switch(config-if)#no security  Disable security of switch(config)#interface fastEthernet 2 switch(config-if)#no security  Disable security of switch(config-if)#no security switch(config-if)#no security  Disable security of switch(config-if)#no security  Disable security of switch(config-if)#bandwidth type  Disable security of switch(config-if)#bandwidth type  Disable security of switch(config-if)#bandwidth type  Disable security of switch(config-if)#bandwidth type  Disable security of switch(config-if)#bandwidth type  Disable security of switch(config-if)#bandwidth type  Disable security of switch(config-if)#bandwidth type  Disable security of switch(config-if)#bandwidth type  Disable security of switch(config-if)#bandwidth type  Disable security of switch(config-if)#bandwidth type  Disable security of switch(config-if)#bandwidth type  Disable security of switch(config-if)#bandwidth type  Disable security of switch(confi |                                                                                          |   | port                                                                                                    |                                                                                                    |
| Enable security of interface   Interface   Interface   | no flowcontrol                                                                           | ı | Disable flow control of                                                                                                    | switch(config-if)#no flowcontrol                                                                                                    |
| interface  interface    Switch(config-if)#security enable                                                                                                    |                                                                                          |   | interface                                                                                                    |                                                                                                    |
| switch(config-if)#security enable switch(config-if)#security enable switch(config-if)#security enable switch(config)#interface fastEthernet 2 switch(config-if)#no security switch(config-if)#no security switch(config-if)#no security switch(config-if)#no security switch(config-if)#no security switch(config-if)#no security switch(config-if)#no security switch(config-if)#no security switch(config-if)#no security switch(config-if)#bandwidth type all spandwidth type  proadcast-multicast limit frame type to spandwidth type suitch(config-if)#bandwidth type broadcast-multicast switch(config)#interface fastEthernet 2 switch(config)#interface switch(config)#interface fastEthernet 2 switch(config)#interface fastEthernet 2 switch(config)#interface                                                                                                    | security enable                                                                          | I | Enable security of                                                                                                    | switch(config)#interface                                                                                                    |
| Disable security of interface switch(config)#interface fastEthernet 2 switch(config-if)#no security switch(config-if)#no security switch(config-if)#no security switch(config-if)#no security switch(config-if)#no security switch(config-if)#no security switch(config-if)#no security switch(config-if)#no security switch(config-if)#no security switch(config-if)#no security switch(config-if)#no security switch(config-if)#no security switch(config-if)#no security switch(config-if)#no security switch(config-if)#bandwidth type all stethernet 2 switch(config-if)#bandwidth type in switch(config-if)#bandwidth type in switch(config-if)#bandwidth type in switch(config-if)#bandwidth type in switch(config-if)#bandwidth type in switch(config-if)#bandwidth type in switch(config)#interface fastEthernet 2 switch(config-if)#bandwidth type in switch(config-if)#bandwidth type in switch(config-if)#bandwidt |                                                                                          |   | interface                                                                                                    | fastEthernet 2                                                                                                    |
| interface    Set interface ingress   switch(config-if)#no security                                                                                                    |                                                                                          |   |                                                                                                    | switch(config-if)#security enable                                                                                                    |
| switch(config-if)#no security  Set interface ingress limit frame type to "accept all frame"  switch(config)#interface fastEthernet 2 switch(config)#interface switch(config-if)#bandwidth type all  sandwidth type  proadcast-multicast-looded-unicast  sandwidth type  all  I Set interface ingress switch(config)#interface fastEthernet 2 switch(config-if)#bandwidth type broadcast, multicast, and flooded unicast frame"  sandwidth type  proadcast-multicast  I Set interface ingress switch(config)#interface fastEthernet 2 switch(config-if)#bandwidth type broadcast-multicast switch(config)#interface fastEthernet 2 switch(config-if)#bandwidth type broadcast-multicast frame"  sandwidth type  proadcast-multicast  I Set interface ingress switch(config-if)#bandwidth type broadcast-multicast switch(config)#interface fastEthernet 2 switch(config)#interface fastEthernet 2 switch(config)#interf | no security                                                                              | I | Disable security of                                                                                                    | switch(config)#interface                                                                                                    |
| Set interface ingress   switch(config)#interface   fastEthernet 2   switch(config-if)#bandwidth type   all   switch(config-if)#bandwidth type   all   switch(config-if)#bandwidth type   switch(config)#interface   fastEthernet 2   switch(config)#interface   fastEthernet 2   switch(config-if)#bandwidth type   broadcast, multicast, and flooded   unicast frame"   unicast   unicast   unicast   switch(config)#interface   fastEthernet 2   switch(config)#interface   fastEthernet 2   switch(config)#interface   fastEthernet 2   switch(config)#interface   fastEthernet 2   switch(config-if)#bandwidth type   broadcast-multicast   broadcast-multicast   switch(config-if)#bandwidth type   broadcast-multicast   switch(config)#interface   fastEthernet 2   switch(config)#interface   fastEthernet 2   switch(config)#interf   |                                                                                          |   | interface                                                                                                    | fastEthernet 2                                                                                                    |
| limit frame type to "accept all frame"  switch(config-if)#bandwidth type all  switch(config)#interface fastEthernet 2 switch(config)#interface fastEthernet 2 switch(config)#interface fastEthernet 2 switch(config)#interface fastEthernet 2 switch(config-if)#bandwidth type broadcast-multicast  switch(config-if)#bandwidth type broadcast-multicast-flooded-unicast switch(config)#interface fastEthernet 2 switch(config-if)#bandwidth type broadcast-multicast switch(config)#interface fastEthernet 2 switch(config)#interface fastEthernet 2 switch(config)#interface fastEthernet 2 switch(config)#interface fastEthernet 2 switch(config-if)#bandwidth type broadcast-multicast switch(config-if)#bandwidth type broadcast-multicast switch(config-if)#bandwidth type broadcast-multicast switch(config-if)#bandwidth type broadcast-multicast switch(config-if)#bandwidth type broadcast-multicast switch(config-if)#bandwidth type broadcast-multicast switch(config-if)#bandwidth type broadcast-multicast switch(config-if)#bandwidth type broadcast-multicast switch(config-if)#bandwidth type broadcast-multicast switch(config-if)#bandwidth type broadcast-multicast switch(config-if)#bandwidth type broadcast-multicast                                                                                                    |                                                                                          |   |                                                                                                    | switch(config-if)#no security                                                                                                    |
| "accept all frame" switch(config-if)#bandwidth type all  sandwidth type  I Set interface ingress limit frame type to "accept broadcast, multicast, and flooded unicast frame" unicast  bandwidth type  I Set interface ingress switch(config-if)#bandwidth type broadcast-multicast-flooded-unicast  bandwidth type  oroadcast-multicast  I Set interface ingress switch(config)#interface fastEthernet 2  switch(config)#interface  fastEthernet 2  switch(config)#interface  fastEthernet 2  switch(config)#interface  fastEthernet 2  switch(config-if)#bandwidth type  broadcast-multicast  switch(config-if)#bandwidth type  broadcast-multicast  switch(config-if)#bandwidth type  broadcast-multicast  switch(config-if)#bandwidth type  broadcast-multicast  switch(config-if)#bandwidth type  switch(config-if)#bandwidth type                                                                                                    | bandwidth type all                                                                       | I | Set interface ingress                                                                                                    | switch(config)#interface                                                                                                    |
| pandwidth type proadcast-multicast- looded-unicast  I Set interface ingress switch(config)#interface fastEthernet 2 switch(config-if)#bandwidth type broadcast-multicast-flooded unicast frame"  I Set interface ingress limit frame type to proadcast-multicast  I Set interface ingress limit frame type to fastEthernet 2 switch(config)#interface fastEthernet 2 switch(config)#interface fastEthernet 2 switch(config-if)#bandwidth type broadcast-multicast  Deandwidth type  I Set interface ingress limit frame type to multicast frame"  Set interface ingress limit frame type to fastEthernet 2 switch(config-if)#bandwidth type broadcast-multicast switch(config)#interface fastEthernet 2 switch(config)#interface fastEthernet 2 switch(config)#interface fastEthernet 2 switch(config)#interface fastEthernet 2 switch(config)#interface fastEthernet 2 switch(config)#interface fastEthernet 2 switch(config)#interface fastEthernet 2 switch(config)#interface                                                                                                    |                                                                                          |   | limit frame type to                                                                                                    | fastEthernet 2                                                                                                    |
| I Set interface ingress switch(config)#interface fastEthernet 2 switch(config-if)#bandwidth type broadcast-multicast frame"  I Set interface ingress switch(config-if)#bandwidth type broadcast-multicast-flooded-unicast switch(config)#interface fastEthernet 2 switch(config)#interface fastEthernet 2 switch(config)#interface fastEthernet 2 switch(config-if)#bandwidth type broadcast-multicast frame"  I Set interface ingress switch(config-if)#bandwidth type broadcast-multicast  Set interface ingress switch(config-if)#bandwidth type broadcast-multicast  Set interface ingress switch(config)#interface fastEthernet 2 switch(config)#interface fastEthernet 2 switch(config)#interface fastEt |                                                                                          |   | "accept all frame"                                                                                                    | switch(config-if)#bandwidth type                                                                                                    |
| limit frame type to "accept broadcast, multicast, and flooded unicast frame"  I Set interface ingress proadcast-multicast  "accept broadcast and unicast  I Set interface ingress limit frame type to "accept broadcast and multicast frame"  I Set interface ingress limit frame type to "accept broadcast and multicast frame"  I Set interface ingress switch(config-if)#bandwidth type broadcast-multicast  I Set interface ingress limit frame type to "accept broadcast and multicast frame"  I Set interface ingress limit frame type to "only accept broadcast switch(config-if)#bandwidth type  fastEthernet 2 switch(config)#interface fastEthernet 2 switch(config)#interface fastEthernet 2 switch(config-if)#bandwidth type                                                                                                    |                                                                                          |   |                                                                                                    | all                                                                                                    |
| "accept broadcast, multicast, and flooded unicast frame"  I Set interface ingress limit frame type to "accept broadcast and multicast frame"  I Set interface ingress switch(config-if)#bandwidth type fastEthernet 2 switch(config-if)#bandwidth type broadcast-multicast  I Set interface ingress switch(config-if)#bandwidth type broadcast-multicast switch(config-if)#bandwidth type broadcast-multicast switch(config)#interface fastEthernet 2 switch(config)#interface fastEthernet 2 switch(config)#interface fastEthernet 2 switch(config-if)#bandwidth type switch(config-if)#bandwidth type                                                                                                    |                                                                                          |   |                                                                                                    |                                                                                                    |
| multicast, and flooded unicast  pandwidth type proadcast-multicast  I Set interface ingress switch(config)#interface limit frame type to "accept broadcast and multicast frame"  pandwidth type multicast frame"  I Set interface ingress switch(config-if)#bandwidth type multicast frame"  pandwidth type proadcast-only  I Set interface ingress switch(config)#interface proadcast-only  i switch(config)#interface fastEthernet 2 switch(config)#interface fastEthernet 2 switch(config-if)#bandwidth type                                                                                                    | bandwidth type                                                                           | I | Set interface ingress                                                                                                    |                                                                                                    |
| unicast frame"  I Set interface ingress switch(config)#interface fastEthernet 2  "accept broadcast and multicast frame"  broadcast-multicast  I Set interface ingress switch(config-if)#bandwidth type multicast frame"  broadcast-multicast  I Set interface ingress switch(config)#interface fastEthernet 2  "accept broadcast and switch(config)#interface fastEthernet 2  "oroadcast-only"  i Set interface ingress switch(config)#interface fastEthernet 2  "only accept broadcast switch(config-if)#bandwidth type                                                                                                    | bandwidth type<br>broadcast-multicast-                                                   | I |                                                                                                    | switch(config)#interface                                                                                                    |
| Deandwidth type Droadcast-multicast  I Set interface ingress switch(config)#interface Iimit frame type to fastEthernet 2 Switch(config-if)#bandwidth type multicast frame switch(config-if)#bandwidth type broadcast-multicast Deandwidth type Droadcast-only  I Set interface ingress switch(config)#interface Iimit frame type to fastEthernet 2 Switch(config)#interface fastEthernet 2 Switch(config)#interface fastEthernet 2 Switch(config)#interface fastEthernet 2 Switch(config)#interface fastEthernet 2 Switch(config)#interface fastEthernet 2 Switch(config)#interface                                                                                                    |                                                                                          | I | limit frame type to                                                                                                    | switch(config)#interface fastEthernet 2                                                                                                    |
| limit frame type to "accept broadcast and multicast frame"  I Set interface ingress proadcast-only  Set interface ingress limit frame type to "accept broadcast and multicast frame"  I Set interface ingress limit frame type to "only accept broadcast switch(config-if)#bandwidth type fastEthernet 2 switch(config)#interface fastEthernet 2 switch(config-if)#bandwidth type                                                                                                    | broadcast-multicast-                                                                     | I | limit frame type to "accept broadcast,                                                                                                    | switch(config)#interface fastEthernet 2 switch(config-if)#bandwidth type                                                                                                    |
| "accept broadcast and multicast frame" switch(config-if)#bandwidth type broadcast-multicast    Set interface ingress   switch(config)#interface     I step in the frame type to     Set in the face ingress   switch(config)   switch(config)   switch(config)   switch(config)   switch(config-if)   switch(config-if)   switch(confi | broadcast-multicast-                                                                     | I | limit frame type to<br>"accept broadcast,<br>multicast, and flooded                                                                                                    | switch(config)#interface fastEthernet 2 switch(config-if)#bandwidth type broadcast-multicast-flooded-                                                                                                    |
| multicast frame" broadcast-multicast  Dandwidth type Droadcast-only  I Set interface ingress switch(config)#interface Ilimit frame type to fastEthernet 2 "only accept broadcast switch(config-if)#bandwidth type                                                                                                    | broadcast-multicast-                                                                     | I | limit frame type to "accept broadcast, multicast, and flooded unicast frame"                                                                                                    | switch(config)#interface fastEthernet 2 switch(config-if)#bandwidth type broadcast-multicast-flooded- unicast                                                                                                    |
| Dandwidth type Droadcast-only  I Set interface ingress switch(config)#interface Iimit frame type to fastEthernet 2 "only accept broadcast switch(config-if)#bandwidth type                                                                                                    | broadcast-multicast-<br>flooded-unicast                                                  | I | limit frame type to "accept broadcast, multicast, and flooded unicast frame"  Set interface ingress                                                                                                    | switch(config)#interface fastEthernet 2 switch(config-if)#bandwidth type broadcast-multicast-flooded- unicast switch(config)#interface                                                                                                    |
| broadcast-only limit frame type to "only accept broadcast switch(config-if)#bandwidth type                                                                                                    | broadcast-multicast-<br>flooded-unicast<br>bandwidth type                                | I | limit frame type to "accept broadcast, multicast, and flooded unicast frame"  Set interface ingress limit frame type to                                                                                 | switch(config)#interface fastEthernet 2 switch(config-if)#bandwidth type broadcast-multicast-flooded- unicast switch(config)#interface fastEthernet 2                                                                                              |
| "only accept broadcast switch(config-if)#bandwidth type                                                                                                    | broadcast-multicast-<br>flooded-unicast<br>bandwidth type                                | I | limit frame type to "accept broadcast, multicast, and flooded unicast frame"  Set interface ingress limit frame type to "accept broadcast and                                                           | switch(config)#interface fastEthernet 2 switch(config-if)#bandwidth type broadcast-multicast-flooded- unicast switch(config)#interface fastEthernet 2 switch(config-if)#bandwidth type                                                             |
|                                                                                                    | broadcast-multicast-<br>flooded-unicast<br>bandwidth type                                |   | limit frame type to "accept broadcast, multicast, and flooded unicast frame" Set interface ingress limit frame type to "accept broadcast and multicast frame"                                           | switch(config)#interface fastEthernet 2 switch(config-if)#bandwidth type broadcast-multicast-flooded- unicast switch(config)#interface fastEthernet 2 switch(config-if)#bandwidth type broadcast-multicast                                         |
| frame" broadcast-only                                                                                                    | broadcast-multicast- flooded-unicast  bandwidth type broadcast-multicast                 |   | limit frame type to "accept broadcast, multicast, and flooded unicast frame"  Set interface ingress limit frame type to "accept broadcast and multicast frame"  Set interface ingress                   | switch(config)#interface fastEthernet 2 switch(config-if)#bandwidth type broadcast-multicast-flooded- unicast switch(config)#interface fastEthernet 2 switch(config-if)#bandwidth type broadcast-multicast switch(config)#interface                |
|                                                                                                    | broadcast-multicast- flooded-unicast  bandwidth type broadcast-multicast  bandwidth type |   | limit frame type to "accept broadcast, multicast, and flooded unicast frame" Set interface ingress limit frame type to "accept broadcast and multicast frame" Set interface ingress limit frame type to | switch(config)#interface fastEthernet 2 switch(config-if)#bandwidth type broadcast-multicast-flooded- unicast switch(config)#interface fastEthernet 2 switch(config-if)#bandwidth type broadcast-multicast switch(config)#interface fastEthernet 2 |

| bandwidth in          | I | Set interface input     | switch(config)#interface           |
|-----------------------|---|-------------------------|------------------------------------|
| [Value]               |   | bandwidth. Rate         | fastEthernet 2                     |
|                       |   | Range is from 100       | switch(config-if)#bandwidth in 100 |
|                       |   | kbps to 102400 kbps     |                                    |
|                       |   | or to 256000 kbps for   |                                    |
|                       |   | giga ports,             |                                    |
|                       |   | and zero means no       |                                    |
|                       |   | limit.                  |                                    |
| bandwidth out         |   | Set interface output    | switch(config)#interface           |
| [Value]               |   | bandwidth. Rate         | fastEthernet 2                     |
|                       |   | Range is from 100       | switch(config-if)#bandwidth out    |
|                       |   | kbps to 102400 kbps     | 100                                |
|                       |   | or to 256000 kbps for   |                                    |
|                       |   | giga ports,             |                                    |
|                       |   | and zero means no       |                                    |
|                       |   | limit.                  |                                    |
| show bandwidth        | ı | Show interfaces         | switch(config)#interface           |
|                       |   | bandwidth control       | fastEthernet 2                     |
|                       |   |                         | switch(config-if)#show bandwidth   |
| state                 | ı | Use the state interface | switch(config)#interface           |
| [Enable   Disable]    |   | configuration           | fastEthernet 2                     |
|                       |   | command to specify      | (config-if)# <b>state Disable</b>  |
|                       |   | the state mode of       |                                    |
|                       |   | operation for Ethernet  |                                    |
|                       |   | ports. Use the disable  |                                    |
|                       |   | form of this command    |                                    |
|                       |   | to disable the port.    |                                    |
| show interface        | ı | show interface          | switch(config)#interface           |
| configuration         |   | configuration status    | fastEthernet 2                     |
|                       |   |                         | switch(config-if)#show interface   |
|                       |   |                         | configuration                      |
| show interface status | I | show interface actual   | switch(config)#interface           |
|                       |   | status                  | fastEthernet 2                     |

|                |   |                          | (config-if)#show interface status  |
|----------------|---|--------------------------|------------------------------------|
| show interface | I | show interface statistic | switch(config)#interface           |
| accounting     |   | counter                  | fastEthernet 2                     |
|                |   |                          | (config-if)# <b>show interface</b> |
|                |   |                          | accounting                         |
| no accounting  | I | Clear interface          | switch(config)#interface           |
|                |   | accounting information   | fastEthernet 2                     |
|                |   |                          | switch(config-if)#no accounting    |

### **Trunk Commands Set**

| Netstar Commands        | Level | Description             | Example                            |
|-------------------------|-------|-------------------------|------------------------------------|
| aggregator priority     | G     | Set port group system   | switch(config)#aggregator priority |
| [1~65535]               |       | priority                | 22                                 |
| aggregator activityport | G     | Set activity port       | switch(config)#aggregator          |
| [Group ID]              |       |                         | activityport 2                     |
| [Port Numbers]          |       |                         |                                    |
| aggregator group        | G     | Assign a trunk group    | switch(config)#aggregator group    |
| [GroupID] [Port-list]   |       | with LACP active.       | 1 1-4 lacp workp 2                 |
| lacp                    |       | [GroupID] :1~3          | or                                 |
| workp                   |       | [Port-list]:Member port | switch(config)#aggregator group    |
| [Workport]              |       | list, This parameter    | 2 1,4,3 lacp workp 3               |
|                         |       | could be a port         |                                    |
|                         |       | range(ex.1-4) or a port |                                    |
|                         |       | list separate by a      |                                    |
|                         |       | comma(ex.2, 3, 6)       |                                    |
|                         |       | [Workport]: The         |                                    |
|                         |       | amount of work ports,   |                                    |
|                         |       | this value could not be |                                    |
|                         |       | less than zero or be    |                                    |
|                         |       | large than the amount   |                                    |
|                         |       | of member ports.        |                                    |

| aggregator group      | G | Assign a static trunk   | switch(config)#aggregator group  |
|-----------------------|---|-------------------------|----------------------------------|
| [GroupID] [Port-list] |   | group.                  | 1 2-4 nolacp                     |
| nolacp                |   | [GroupID] :1~3          | or                               |
|                       |   | [Port-list]:Member port | switch(config)#aggregator group  |
|                       |   | list, This parameter    | 1 3,1,2 nolacp                   |
|                       |   | could be a port         |                                  |
|                       |   | range(ex.1-4) or a port |                                  |
|                       |   | list separate by a      |                                  |
|                       |   | comma(ex.2, 3, 6)       |                                  |
| show aggregator       | Р | Show the information    | switch#show aggregator 1         |
|                       |   | of trunk group          | or                               |
|                       |   |                         | switch#show aggregator 2         |
|                       |   |                         | or                               |
|                       |   |                         | switch#show aggregator 3         |
| no aggregator lacp    | G | Disable the LACP        | switch(config)#no aggreator lacp |
| [GroupID]             |   | function of trunk group | 1                                |
| no aggregator group   | G | Remove a trunk group    | switch(config)#no aggreator      |
| [GroupID]             |   |                         | group 2                          |

### **VLAN Commands Set**

| Netstar Commands                | Level | Description          | Example                        |  |
|---------------------------------|-------|----------------------|--------------------------------|--|
| vlan database                   | Р     | Enter VLAN configure | switch#vlan database           |  |
|                                 |       | mode                 |                                |  |
| Vlanmode                        | V     | To set switch VLAN   | switch(vlan)#vlanmode portbase |  |
| [portbase  802.1q               |       | mode.                | or                             |  |
| gvrp]                           |       |                      | switch(vlan)#vlanmode 802.1q   |  |
|                                 |       |                      | or                             |  |
|                                 |       |                      | switch(vlan)#vlanmode gvrp     |  |
| no vlan                         | V     | No VLAN              | Switch(vlan)# <b>no vlan</b>   |  |
| Ported based VLAN configuration |       |                      |                                |  |
| vlan port-based                 | V     | Add new port based   | switch(vlan)#vlan port-based   |  |
| grpname                         |       | VALN                 | grpname test grpid 2 port 2-4  |  |
| [Group Name]                    |       |                      | or                             |  |

| grpid                            |   |                          | switch(vlan)#vlan port-based           |
|----------------------------------|---|--------------------------|----------------------------------------|
| [GroupID]                        |   |                          | grpname test grpid 2 port 2,3,4        |
| port                             |   |                          |                                        |
| [PortNumbers]                    |   |                          |                                        |
| show vian [GroupID]              | V | Show VLAN                | switch(vlan)#show vlan 23              |
| show vian                        |   | information              |                                        |
| no vian group                    | V | Delete port base         | switch(vlan)# <b>no vlan group 2</b>   |
| [GroupID]                        |   | group ID                 |                                        |
|                                  | I | IEEE 802.1Q VLAN         |                                        |
| vlan 8021q name                  | V | Change the name of       | switch(vlan)#vlan 8021q name           |
| [GroupName] vid                  |   | VLAN group, if the       | test vid 22                            |
| [VID]                            |   | group didn't exist, this |                                        |
|                                  |   | command can't be         |                                        |
|                                  |   | applied.                 |                                        |
| vlan 8021q port                  | V | Assign a access link     | switch(vlan)#vlan 8021q port 3         |
| [PortNumber] access-link untag   |   | for VLAN by port, if the | access-link untag 33                   |
| [UntaggedVID]                    |   | port belong to a trunk   |                                        |
|                                  |   | group, this command      |                                        |
|                                  |   | can't be applied.        |                                        |
| vlan 8021q port                  | V | Assign a trunk link for  | switch(vlan)#vlan 8021q port 3         |
| [PortNumber] trunk-link tag      |   | VLAN by port, if the     | trunk-link tag 2,3,6,99                |
| [TaggedVID List]                 |   | port belong to a trunk   | or                                     |
|                                  |   | group, this command      | switch(vlan)#vlan 8021q port 3         |
|                                  |   | can't be applied.        | trunk-link tag 3-20                    |
| vlan 8021q port<br>[PortNumber]  | V | Assign a hybrid link for | switch(vlan)#vlan 8021q port 3         |
| hybrid-link untag                |   | VLAN by port, if the     | hybrid-link untag 4 tag 3,6,8          |
| [UntaggedVID]<br>tag             |   | port belong to a trunk   | or                                     |
| [TaggedVID List]                 |   | group, this command      | switch(vlan)# <b>vlan 8021q port 3</b> |
|                                  |   | can't be applied.        | hybrid-link untag 5 tag 6-8            |
| vlan 8021q trunk<br>[PortNumber] | V | Assign a access link     | switch(vlan)#vlan 8021q trunk 3        |
| access-link untag                |   | for VLAN by trunk        | access-link untag 33                   |
| [UntaggedVID]                    |   | group                    |                                        |
| vlan 8021q trunk<br>[PortNumber] | V | Assign a trunk link for  | switch(vlan)#vlan 8021q trunk 3        |

| trunk-link tag                 |   | VLAN by trunk group      | trunk-link tag 2,3,6,99         |
|--------------------------------|---|--------------------------|---------------------------------|
| [TaggedVID List]               |   |                          | or                              |
|                                |   |                          | switch(vlan)#vlan 8021q trunk 3 |
|                                |   |                          | trunk-link tag 3-20             |
| vlan 8021q trunk               | ٧ | Assign a hybrid link for | switch(vlan)#vlan 8021q trunk 3 |
| [PortNumber] hybrid-link untag |   | VLAN by trunk group      | hybrid-link untag 4 tag 3,6,8   |
| [UntaggedVID]<br>tag           |   |                          | or                              |
| [TaggedVID List]               |   |                          | switch(vlan)#vlan 8021q trunk 3 |
|                                |   |                          | hybrid-link untag 5 tag 6-8     |
| show vian [GroupID]<br>or      | ٧ | Show VLAN                | switch(vlan)#show vlan 23       |
| show vlan                      |   | information              |                                 |
| no vlan group                  | ٧ | Delete port base         | switch(vlan)#no vlan group 2    |
| [GroupID]                      |   | group ID                 |                                 |

## **Spanning Tree Commands Set**

| Netstar Commands       | Level | Description              | Example                      |
|------------------------|-------|--------------------------|------------------------------|
| spanning-tree enable   | G     | Enable spanning tree     | switch(config)#spanning-tree |
|                        |       |                          | enable                       |
| spanning-tree priority | G     | Configure spanning       | switch(config)#spanning-tree |
| [0~61440]              |       | tree priority parameter  | priority 32767               |
| spanning-tree max-age  | G     | Use the spanning-tree    | switch(config)#spanning-tree |
| [seconds]              |       | max-age global           | max-age 15                   |
|                        |       | configuration            |                              |
|                        |       | command to change        |                              |
|                        |       | the interval between     |                              |
|                        |       | messages the             |                              |
|                        |       | spanning tree receives   |                              |
|                        |       | from the root switch. If |                              |
|                        |       | a switch does not        |                              |
|                        |       | receive a bridge         |                              |
|                        |       | protocol data unit       |                              |
|                        |       | (BPDU) message from      |                              |
|                        |       | the root switch within   |                              |

|                          |   | this interval, it                                             |                                    |
|--------------------------|---|---------------------------------------------------------------|------------------------------------|
|                          |   | recomputed the                                                |                                    |
|                          |   | Spanning Tree                                                 |                                    |
|                          |   | Protocol (STP)                                                |                                    |
|                          |   | ` ,                                                           |                                    |
| an anning to a shall a   |   | topology.                                                     |                                    |
|                          |   | -                                                             | switch(config)#spanning-tree       |
| time [seconds]           |   |                                                               | hello-time 3                       |
|                          |   | configuration                                                 |                                    |
|                          |   | command to specify                                            |                                    |
|                          |   | the interval between                                          |                                    |
|                          |   | hello bridge protocol                                         |                                    |
|                          |   | data units (BPDUs).                                           |                                    |
| spanning-tree forward- ( | G | Use the spanning-tree                                         | switch(config)#spanning-tree       |
| time [seconds]           |   | forward-time global                                           | forward-time 20                    |
|                          |   | configuration                                                 |                                    |
|                          |   | command to set the                                            |                                    |
|                          |   | forwarding-time for the                                       |                                    |
|                          |   | specified spanning-                                           |                                    |
|                          |   | tree instances. The                                           |                                    |
|                          |   | forwarding time                                               |                                    |
|                          |   | determines how long                                           |                                    |
|                          |   | each of the listening                                         |                                    |
|                          |   | and                                                           |                                    |
|                          |   | learning states last<br>before the port begins<br>forwarding. |                                    |
| stp-path-cost            | I | Use the spanning-tree                                         | switch(config)#interface           |
| [1~200000000]            |   | cost interface                                                | fastEthernet 2                     |
|                          |   | configuration                                                 | switch(config-if)#stp-path-cost 20 |
|                          |   | command to set the                                            |                                    |
|                          |   | path cost for Spanning                                        |                                    |
|                          |   | Tree                                                          |                                    |
|                          |   | Protocol (STP)                                                |                                    |
|                          |   | calculations. In the                                          |                                    |

|                    |   | event of a loop,        |                                          |
|--------------------|---|-------------------------|------------------------------------------|
|                    |   | spanning tree           |                                          |
|                    |   | considers the path      |                                          |
|                    |   | cost when selecting     |                                          |
|                    |   | an interface to place   |                                          |
|                    |   | into the forwarding     |                                          |
|                    |   | state.                  |                                          |
| stp-path-priority  | I | Use the spanning-tree   | switch(config)#interface                 |
| [Port Priority]    |   | port-priority interface | fastEthernet 2                           |
|                    |   | configuration           | switch(config-if)#stp-path-priority      |
|                    |   | command to configure    | 128                                      |
|                    |   | a port priority that    |                                          |
|                    |   | is used when two        |                                          |
|                    |   | switches tie for        |                                          |
|                    |   | position as the root    |                                          |
|                    |   | switch.                 |                                          |
| stp-admin-p2p      | I | Admin P2P of STP        | switch(config)#interface                 |
| [Auto True False]  |   | priority on this        | fastEthernet 2                           |
|                    |   | interface.              | switch(config-if)#stp-admin-p2p          |
|                    |   |                         | Auto                                     |
| stp-admin-edge     | I | Admin Edge of STP       | switch(config)#interface                 |
| [True False]       |   | priority on this        | fastEthernet 2                           |
|                    |   | interface.              | switch(config-if)#stp-admin-edge         |
|                    |   |                         | True                                     |
| stp-admin-non-stp  | I | Admin NonSTP of         | switch(config)#interface                 |
| [True False]       |   | STP priority on this    | fastEthernet 2                           |
|                    |   | interface.              | switch(config-if)# <b>stp-admin-non-</b> |
|                    |   |                         | stp False                                |
| show spanning-tree | Е | Displays a summary of   | switch>show spanning-tree                |
|                    |   | the spanning-tree       |                                          |
|                    |   | states.                 |                                          |
| no spanning-tree   | G | Disable spanning-tree.  | switch(config)#no spanning-tree          |

### **QOS Commands Set**

| Netstar Commands                   | Level | Description             | Example                           |
|------------------------------------|-------|-------------------------|-----------------------------------|
| qos policy                         | G     | Select QOS policy       | switch(config)#qos policy         |
| [weighted-fair strict]             |       | scheduling              | weighted-fair                     |
| qos prioritytype                   | G     | Setting of QOS priority | switch(config)#qos prioritytype   |
| [port-based cos-                   |       | type                    |                                   |
| only tos-only cos-                 |       |                         |                                   |
| first tos-first]                   |       |                         |                                   |
| qos priority portbased [Port]      | G     | Configure Port-based    | switch(config)#qos priority       |
| [lowest low middle high]           |       | Priority                | portbased 1 low                   |
| qos priority cos                   | G     | Configure COS           | switch(config)#qos priority cos 0 |
| [Priority][lowest low middle high] |       | Priority                | middle                            |
| qos priority tos                   | G     | Configure TOS Priority  | switch(config)#qos priority tos 3 |
| [Priority][lowest low mid          |       |                         | high                              |
| dle high]                          |       |                         |                                   |
| show qos                           | Р     | Displays the            | Switch#show qos                   |
|                                    |       | information of QoS      |                                   |
|                                    |       | configuration           |                                   |
| no qos                             | G     | Disable QoS function    | switch(config)#no qos             |

### **IGMP Commands Set**

| Netstar Commands           | Level | Description                                    | Example                         |
|----------------------------|-------|------------------------------------------------|---------------------------------|
| igmp enable                | G     | Enable IGMP snooping function                  | switch(config)#igmp enable      |
| Igmp-query auto            | G     | Set IGMP query to auto mode                    | switch(config)#Igmp-query auto  |
| Igmp-query force           | G     | Set IGMP query to force mode                   | switch(config)#Igmp-query force |
| show igmp<br>configuration | P     | Displays the details of an IGMP configuration. | switch#show igmp configuration  |
| show igmp multi            | Р     | Displays the details of                        | switch#show igmp multi          |

|               |   | an IGMP snooping   |                        |
|---------------|---|--------------------|------------------------|
|               |   | entries.           |                        |
| no igmp       | G | Disable IGMP       | switch(config)#no igmp |
|               |   | snooping function  |                        |
| no igmp-query | G | Disable IGMP query | switch#no igmp-query   |

### **Mac / Filter Table Commands Set**

| Netstar Commands         | Level | Description           | Example                           |
|--------------------------|-------|-----------------------|-----------------------------------|
| mac-address-table static | Τ     | Configure MAC         | switch(config)#interface          |
| hwaddr                   |       | address table of      | fastEthernet 2                    |
| [MAC]                    |       | interface (static).   | switch(config-if)#mac-address-    |
|                          |       |                       | table static hwaddr               |
|                          |       |                       | 000012345678                      |
| mac-address-table filter | G     | Configure MAC         | switch(config)#mac-address-table  |
| hwaddr                   |       | address table(filter) | filter hwaddr 000012348678        |
| [MAC]                    |       |                       |                                   |
| show mac-address-table   | Р     | Show all MAC address  | switch#show mac-address-table     |
|                          |       | table                 |                                   |
| show mac-address-table   | Р     | Show static MAC       | switch#show mac-address-table     |
| static                   |       | address table         | static                            |
| show mac-address-table   | Р     | Show filter MAC       | switch#show mac-address-table     |
| filter                   |       | address table.        | filter                            |
| no mac-address-table     | I     | Remove an entry of    | switch(config)#interface          |
| static hwaddr            |       | MAC address table of  | fastEthernet 2                    |
| [MAC]                    |       | interface (static)    | switch(config-if)#no mac-address- |
|                          |       |                       | table static hwaddr               |
|                          |       |                       | 000012345678                      |
| no mac-address-table     | G     | Remove an entry of    | switch(config)#no mac-address-    |
| filter hwaddr            |       | MAC address table     | table filter hwaddr 000012348678  |
| [MAC]                    |       | (filter)              |                                   |
| no mac-address-table     | G     | Remove dynamic        | switch(config)#no mac-address-    |
|                          |       | entry of MAC address  | table                             |
|                          |       | table                 |                                   |

#### **SNMP Commands Set**

| Netstar Commands       | Level | Description           | Example                         |
|------------------------|-------|-----------------------|---------------------------------|
| snmp system-name       | G     | Set SNMP agent        | switch(config)#snmp system-     |
| [System Name]          |       | system name           | name I2switch                   |
| snmp system-location   | G     | Set SNMP agent        | switch(config)#snmp system-     |
| [System Location]      |       | system location       | location lab                    |
| snmp system-contact    | G     | Set SNMP agent        | switch(config)#snmp system-     |
| [System Contact]       |       | system contact        | contact where                   |
| snmp agent-mode        | G     | Select the agent mode | switch(config)#snmp agent-mode  |
| [v1v2c v3 v1v2cv3]     |       | of SNMP               | v1v2cv3                         |
| snmp community-        | G     | Add SNMP community    | switch(config)#snmp community-  |
| strings [Community]    |       | string.               | strings public right rw         |
| right                  |       |                       |                                 |
| [RO/RW]                |       |                       |                                 |
| snmp-server host       | G     | Configure SNMP        | switch(config)#snmp-server host |
| [IP address]           |       | server host           | 192.168.1.50 community public   |
| community              |       | information and       | trap-version v1                 |
| [Community-string]     |       | community string      | (remove)                        |
| trap-version           |       |                       | Switch(config)#                 |
| [v1 v2c]               |       |                       | no snmp-server host             |
|                        |       |                       | 192.168.1.50                    |
| snmpv3 context-name    | G     | Configure the context | switch(config)#snmpv3 context-  |
| [Context Name ]        |       | name                  | name Test                       |
| snmpv3 user            | G     | Configure the         | switch(config)#snmpv3 user      |
| [User Name]            |       | userprofile for       | test01 group G1 password        |
| group                  |       | SNMPV3 agent.         | AuthPW PrivPW                   |
| [Group Name]           |       | Privacy password      |                                 |
| password               |       | could be empty.       |                                 |
| [Authentication        |       |                       |                                 |
| Password] [Privacy     |       |                       |                                 |
| Password]              |       |                       |                                 |
| snmpv3 access context- | G     | Configure the access  | switch(config)#snmpv3 access    |

| name [Context Name ]  |   | table of SNMPV3       | context-name Test group G1      |
|-----------------------|---|-----------------------|---------------------------------|
| group                 |   | agent                 | security-level AuthPriv         |
| [Group Name ]         |   |                       | match-rule Exact views V1 V1 V1 |
| security-level        |   |                       |                                 |
| [NoAuthNoPriv AuthNoP |   |                       |                                 |
| riv AuthPriv]         |   |                       |                                 |
| match-rule            |   |                       |                                 |
| [Exact Prifix]        |   |                       |                                 |
| views                 |   |                       |                                 |
| [Read View Name]      |   |                       |                                 |
| [Write View Name]     |   |                       |                                 |
| [Notify View Name]    |   |                       |                                 |
| snmpv3 mibview view   | G | Configure the mibview | switch(config)#snmpv3 mibview   |
| [View Name]           |   | table of SNMPV3       | view V1 type Excluded sub-oid   |
| type                  |   | agent                 | 1.3.6.1                         |
| [Excluded Included]   |   |                       |                                 |
| sub-oid               |   |                       |                                 |
| [OID]                 |   |                       |                                 |
| show snmp             | Р | Show SNMP             | switch#show snmp                |
|                       |   | configuration         |                                 |
| no snmp community-    | G | Remove the specified  | switch(config)#no snmp          |
| strings [Community]   |   | community.            | community-strings public        |
| no snmp-server host   | G | Remove the SNMP       | switch(config)#no snmp-server   |
| [Host-address]        |   | server host.          | 192.168.1.50                    |
| no snmpv3 user        | G | Remove specified      | switch(config)#no snmpv3 user   |
| [User Name]           |   | user of SNMPv3        | Test                            |
|                       |   | agent.                |                                 |
| no snmpv3 access      | G | Remove specified      | switch(config)#no snmpv3 access |
| context-name [Context |   | access table of       | context-name Test group G1      |
| Name ]                |   | SNMPv3 agent.         | security-level AuthPr           |
| group                 |   |                       | iv match-rule Exact views V1 V1 |
| [Group Name ]         |   |                       | V1                              |
| security-level        |   |                       |                                 |

| [NoAuthNoPriv AuthNoP |   |                  |                                  |
|-----------------------|---|------------------|----------------------------------|
| riv AuthPriv]         |   |                  |                                  |
| match-rule            |   |                  |                                  |
| [Exact Prifix]        |   |                  |                                  |
| views                 |   |                  |                                  |
| [Read View Name]      |   |                  |                                  |
| [Write View Name]     |   |                  |                                  |
| [Notify View Name]    |   |                  |                                  |
| no snmpv3 mibview     | G | Remove specified | switch(config)# <b>no snmpv3</b> |
| view                  |   | mibview table of | mibview view V1 type Excluded    |
| [View Name]           |   | SNMPV3 agent.    | sub-oid 1.3.6.1                  |
| type                  |   |                  |                                  |
| [Excluded Included]   |   |                  |                                  |
| sub-oid               |   |                  |                                  |
| [OID]                 |   |                  |                                  |

## **Port Mirroring Commands Set**

| Netstar Commands | Level | Description            | Example                        |
|------------------|-------|------------------------|--------------------------------|
| monitor rx       | G     | Set RX destination     | switch(config)#monitor rx      |
|                  |       | port of monitor        |                                |
|                  |       | function               |                                |
| monitor tx       | G     | Set TX destination     | switch(config)#monitor tx      |
|                  |       | port of monitor        |                                |
|                  |       | function               |                                |
| show monitor     | Р     | Show port monitor      | switch#show monitor            |
|                  |       | information            |                                |
| monitor          | I     | Configure source port  | switch(config)#interface       |
| [RX TX Both]     |       | of monitor function    | fastEthernet 2                 |
|                  |       |                        | switch(config-if)#monitor RX   |
| show monitor     | I     | Show port monitor      | switch(config)#interface       |
|                  |       | information            | fastEthernet 2                 |
|                  |       |                        | switch(config-if)#show monitor |
| no monitor       | I     | Disable source port of | switch(config)#interface       |

|  | monitor function | fastEthernet 2                       |
|--|------------------|--------------------------------------|
|  |                  | switch(config-if)# <b>no monitor</b> |

### 802.1x Commands Set

| Netstar Commands        | Level | Description             | Example                      |
|-------------------------|-------|-------------------------|------------------------------|
| 8021x enable            | G     | Use the 802.1x global   | switch(config)# 8021x enable |
|                         |       | configuration           |                              |
|                         |       | command to enable       |                              |
|                         |       | 802.1x protocols.       |                              |
| 8021x system radiousip  | G     | Use the 802.1x          | switch(config)# 8021x system |
| [IP address]            |       | system radious IP       | radiousip 192.168.1.1        |
|                         |       | global configuration    |                              |
|                         |       | command to change       |                              |
|                         |       | the radious server IP.  |                              |
| 8021x system serverport | G     | Use the 802.1x          | switch(config)# 8021x system |
| [port ID]               |       | system server port      | serverport 1815              |
|                         |       | global configuration    |                              |
|                         |       | command to change       |                              |
|                         |       | the radious server port |                              |
| 8021x system            | G     | Use the 802.1x          | switch(config)# 8021x system |
| accountport             |       | system account port     | accountport 1816             |
| [port ID]               |       | global configuration    |                              |
|                         |       | command to change       |                              |
|                         |       | the accounting port     |                              |
| 8021x system sharekey   | G     | Use the 802.1x          | switch(config)# 8021x system |
| [ID]                    |       | system share key        | sharekey 123456              |
|                         |       | global configuration    |                              |
|                         |       | command to change       |                              |
|                         |       | the shared key value.   |                              |
| 8021x system nasid      | G     | Use the 802.1x          | switch(config)# 8021x system |
| [words]                 |       | system nasid global     | nasid test1                  |
|                         |       | configuration           |                              |
|                         |       | command to change       |                              |
|                         |       | i .                     | <u> </u>                     |

|                        |   | the NAS ID             |                            |
|------------------------|---|------------------------|----------------------------|
| 8021x misc quietperiod | G | Use the 802.1x misc    | switch(config)# 8021x misc |
| [sec.]                 |   | quiet period global    | quietperiod 10             |
|                        |   | configuration          |                            |
|                        |   | command to specify     |                            |
|                        |   | the quiet period value |                            |
|                        |   | of the switch.         |                            |
| 8021x misc txperiod    | G | Use the 802.1x misc    | switch(config)# 8021x misc |
| [sec.]                 |   | TX period global       | txperiod 5                 |
|                        |   | configuration          |                            |
|                        |   | command to set the     |                            |
|                        |   | TX period.             |                            |
| 8021x misc             | G | Use the 802.1x misc    | switch(config)# 8021x misc |
| supportimeout [sec.]   |   | supp timeout global    | supportimeout 20           |
|                        |   | configuration          |                            |
|                        |   | command to set the     |                            |
|                        |   | supplicant timeout.    |                            |
| 8021x misc             | G | Use the 802.1x misc    | switch(config)#8021x misc  |
| servertimeout [sec.]   |   | server timeout global  | servertimeout 20           |
|                        |   | configuration          |                            |
|                        |   | command to set the     |                            |
|                        |   | server timeout.        |                            |
| 8021x misc maxrequest  | G | Use the 802.1x misc    | switch(config)# 8021x misc |
| [number]               |   | max request global     | maxrequest 3               |
|                        |   | configuration          |                            |
|                        |   | command to set the     |                            |
|                        |   | MAX requests.          |                            |
| 8021x misc             | G | Use the 802.1x misc    | switch(config)# 8021x misc |
| reauthperiod [sec.]    |   | reauth period global   | reauthperiod 3000          |
|                        |   | configuration          |                            |
|                        |   | command to set the     |                            |
|                        |   | reauth period.         |                            |
| 8021x portstate        | I | Use the 802.1x port    | switch(config)#interface   |

| [disable   reject   accept |   | state interface       | fastethernet 3                    |
|----------------------------|---|-----------------------|-----------------------------------|
| authorize]                 |   | configuration         | switch(config-if)#8021x portstate |
|                            |   | command to set the    | accept                            |
|                            |   | state of the selected |                                   |
|                            |   | port.                 |                                   |
| show 8021x                 | E | Displays a summary of | switch>show 8021x                 |
|                            |   | the 802.1x properties |                                   |
|                            |   | and also the port     |                                   |
|                            |   | sates.                |                                   |
| no 8021x                   | G | Disable 802.1x        | switch(config)# <b>no</b> 8021x   |
|                            |   | function              |                                   |

#### **TFTP Commands Set**

| Netstar Commands  | Level | Description              | Defaults Example       |
|-------------------|-------|--------------------------|------------------------|
| backup            | G     | Save configuration to    | switch(config)#backup  |
| flash:backup_cfg  |       | TFTP and need to         | flash:backup_cfg       |
|                   |       | specify the IP of TFTP   |                        |
|                   |       | server and the file name |                        |
|                   |       | of image.                |                        |
| restore           | G     | Get configuration from   | switch(config)#restore |
| flash:restore_cfg |       | TFTP server and need to  | flash:restore_cfg      |
|                   |       | specify the IP of TFTP   |                        |
|                   |       | server and the file name |                        |
|                   |       | of image.                |                        |
| upgrade           | G     | Upgrade firmware by      | switch(config)#upgrade |
| flash:upgrade_fw  |       | TFTP and need to         | lash:upgrade_fw        |
|                   |       | specify the IP of TFTP   |                        |
|                   |       | server and the file name |                        |
|                   |       | of image.                |                        |

## SystemLog, SMTP and Event Commands Set

| Netstar Commands | Level | Description | Example |
|------------------|-------|-------------|---------|
|------------------|-------|-------------|---------|

| systemlog ip            | G | Set System log server  | switch(config)# systemlog ip      |
|-------------------------|---|------------------------|-----------------------------------|
| [IP address]            |   | IP address.            | 192.168.1.100                     |
| systemlog mode          | G | Specified the log      | switch(config)# systemlog mode    |
| [client server both]    |   | mode                   | both                              |
| show systemlog          | Е | Displays system log.   | Switch>show systemlog             |
| show systemlog          | Р | Show system log        | switch#show systemlog             |
|                         |   | client & server        |                                   |
|                         |   | information            |                                   |
| no systemlog            | G | Disable systemlog      | switch(config)#no systemlog       |
|                         |   | functon                |                                   |
| smtp enable             | G | Enable SMTP function   | switch(config)#smtp enable        |
| smtp serverip           | G | Configure SMTP         | switch(config)#smtp serverip      |
| [IP address]            |   | server IP              | 192.168.1.5                       |
| smtp authentication     | G | Enable SMTP            | switch(config)#smtp               |
|                         |   | authentication         | authentication                    |
| smtp account            | G | Configure              | switch(config)#smtp account       |
| [account]               |   | authentication account | User                              |
| smtp password           | G | Configure              | switch(config)#smtp password      |
| [password]              |   | authentication         |                                   |
|                         |   | password               |                                   |
| smtp rcptemail          | G | Configure Rcpt e-mail  | switch(config)#smtp rcptemail 1   |
| [Index] [Email address] |   | Address                | Alert@test.com                    |
| show smtp               | Р | Show the information   | switch#show smtp                  |
|                         |   | of SMTP                |                                   |
| no smtp                 | G | Disable SMTP           | switch(config)#no smtp            |
|                         |   | function               |                                   |
| event device-cold-start | G | Set cold start event   | switch(config)#event device-cold- |
| [Systemlog SMTP Both]   |   | type                   | start both                        |
| event authentication-   | G | Set Authentication     | switch(config)#event              |
| failure                 |   | failure event type     | authentication-failure both       |
| [Systemlog SMTP Both]   |   |                        |                                   |
| event X-ring-topology-  | G | Set X-ring topology    | switch(config)#event X-ring-      |
| change                  |   | changed event type     | topology-change both              |

| [Systemlog SMTP Both]    |   |                        |                                   |
|--------------------------|---|------------------------|-----------------------------------|
| event systemlog          | I | Set port event for     | switch(config)#interface          |
| [Link-UP Link-           |   | system log             | fastethernet 3                    |
| Down Both]               |   |                        | switch(config-if)#event systemlog |
|                          |   |                        | both                              |
| event smtp               | I | Set port event for     | switch(config)#interface          |
| [Link-UP Link-           |   | SMTP                   | fastethernet 3                    |
| Down Both]               |   |                        | switch(config-if)#event smtp both |
| show event               | Р | Show event selection   | switch#show event                 |
| no event device-cold-    | G | Disable cold start     | switch(config)#no event device-   |
| start                    |   | event type             | cold-start                        |
| no event authentication- | G | Disable Authentication | switch(config)#no event           |
| failure                  |   | failure event typ      | authentication-failure            |
| no event X-ring-         | G | Disable X-ring         | switch(config)#no event X-ring-   |
| topology-change          |   | topology changed       | topology-change                   |
|                          |   | event type             |                                   |
| no event systemlog       | I | Disable port event for | switch(config)#interface          |
|                          |   | system log             | fastethernet 3                    |
|                          |   |                        | switch(config-if)#no event        |
|                          |   |                        | systemlog                         |
| no event smpt            | I | Disable port event for | switch(config)#interface          |
|                          |   | SMTP                   | fastethernet 3                    |
|                          |   |                        | switch(config-if)#no event smtp   |
| show systemlog           | Р | Show system log        | switch#show systemlog             |
|                          |   | client & server        |                                   |
|                          |   | information            |                                   |
|                          |   | I .                    | 1                                 |

### **SNTP Commands Set**

| Netstar Commands | Level | Description            | Example                      |
|------------------|-------|------------------------|------------------------------|
| sntp enable      | G     | Enable SNTP function   | switch(config)#sntp enable   |
| sntp daylight    | G     | Enable daylight saving | switch(config)#sntp daylight |
|                  |       | time, if SNTP function |                              |
|                  |       | is inactive, this      |                              |

|                         |   | command can't be       |                                    |
|-------------------------|---|------------------------|------------------------------------|
|                         |   | applied.               |                                    |
| sntp daylight-period    | G | Set period of daylight | switch(config)# sntp daylight-     |
| [Start time] [End time] |   | saving time, if SNTP   | period 20060101-01:01              |
|                         |   | function is inactive,  | 20060202-01-01                     |
|                         |   | this command can't be  |                                    |
|                         |   | applied.               |                                    |
|                         |   | Parameter format:      |                                    |
|                         |   | [yyyymmdd-hh:mm]       |                                    |
| sntp daylight-offset    | G | Set offset of daylight | switch(config)#sntp daylight-      |
| [Minute]                |   | saving time, if SNTP   | offset 3                           |
|                         |   | function is inactive,  |                                    |
|                         |   | this command can't be  |                                    |
|                         |   | applied.               |                                    |
| sntp ip                 | G | Set SNTP server IP, if | switch(config)#sntp ip 192.169.1.1 |
| [IP]                    |   | SNTP function is       |                                    |
|                         |   | inactive, this         |                                    |
|                         |   | command can't be       |                                    |
|                         |   | applied.               |                                    |
| sntp timezone           | G | Set timezone index,    | switch(config)#sntp timezone 22    |
| [Timezone]              |   | use "show sntp         |                                    |
|                         |   | timzezone" command     |                                    |
|                         |   | to get more            |                                    |
|                         |   | information of index   |                                    |
|                         |   | number                 |                                    |
| show sntp               | Р | Show SNTP              | switch#show sntp                   |
|                         |   | information            |                                    |
| show sntp timezone      | Р | Show index number of   | switch#show sntp timezone          |
|                         |   | time zone list         |                                    |
| no sntp                 | G | Disable SNTP function  | switch(config)#no sntp             |
| no sntp daylight        | G | Disable daylight       | switch(config)#no sntp daylight    |
|                         |   | saving time            |                                    |

## X-ring Commands Set

| Netstar Commands     | Level | Description            | Example                           |
|----------------------|-------|------------------------|-----------------------------------|
| Xring enable         | G     | Enable X-ring          | switch(config)#Xring enable       |
| Xring master         | G     | Enable ring master     | switch(config)#Xring master       |
| Xring couplering     | G     | Enable couple ring     | switch(config)#Xring couplering   |
| Xring dualhoming     | G     | Enable dual homing     | switch(config)#Xring dualhoming   |
| Xring ringport       | G     | Configure 1st/2nd      | switch(config)#Xring ringport 7 8 |
| [1st Ring Port] [2nd |       | Ring Port              |                                   |
| Ring Port]           |       |                        |                                   |
| Xring couplingport   | G     | Configure Coupling     | switch(config)#Xring couplingport |
| [Coupling Port]      |       | Port                   | 1                                 |
| Xring controlport    | G     | Configure Control Port | switch(config)#Xring controlport  |
| [Control Port]       |       |                        | 2                                 |
| Xring homingport     | G     | Configure Dual         | switch(config)#Xring homingport   |
| [Dual Homing Port]   |       | Homing Port            | 3                                 |
| show Xring           | Р     | Show the information   | switch#show Xring                 |
|                      |       | of X - Ring            |                                   |
| no Xring             | G     | Disable X-ring         | switch(config)#no X ring          |
| no Xring master      | G     | Disable ring master    | switch(config)# no Xring master   |
| no Xring couplering  | G     | Disable couple ring    | switch(config)# no Xring          |
|                      |       |                        | couplering                        |
| no Xring dualhoming  | G     | Disable dual homing    | switch(config)# no Xring          |
|                      |       |                        | dualhoming                        |

**Web-Based Management** 

This section introduces the configuration and functions of the Web-Based management.

**About Web-based Management** 

On CPU board of the switch there is an embedded HTML web site residing in flash

memory, which offers advanced management features and allow users to manage the

switch from anywhere on the network through a standard browser such as Microsoft

Internet Explorer.

The Web-Based Management supports Internet Explorer 6.0 or later version. And, it is

applied for Java Applets for reducing network bandwidth consumption, enhance access

speed and present an easy viewing screen.

**Preparing for Web Management** 

Before to use web management, install the industrial switch on the network and make

sure that any one of PC on the network can connect with the industrial switch through

the web browser. The industrial switch default value of IP, subnet mask, username and

password is as below:

IP Address: 192.168.16.1

Subnet Mask: 255.255.255.0

Default Gateway: 192.168.16.254

User Name: root

Password: root

46

### **System Login**

- 1. Launch the Internet Explorer on the PC
- 2. Key in "http:// "+" the IP address of the switch", and then Press "Enter".

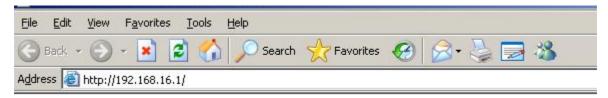

- 3. The login screen will appear right after
- 4. Key in the user name and password. The default user name and password are the same as "**root**"
- 5. Press "Enter" or "OK", and then the home screen of the Web-based management appears as below:

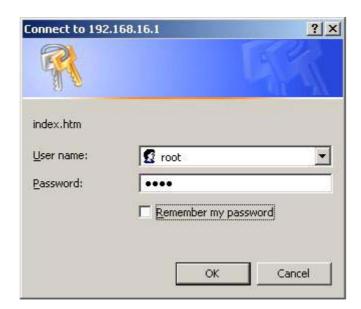

Login screen

#### Main interface

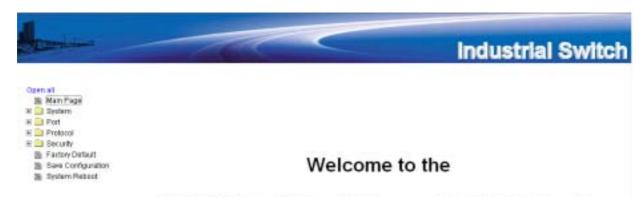

8 10/100TX + 2 Gigabit Copper/Mini GBIC Combo Managed Industrial Switch

Main interface

#### **System Information**

Assigning the system name, location and view the system information

- **System Name:** Assign the name of switch. The maximum length is 64 bytes
- System Description: Displays the description of switch. Read only cannot be modified
- **System Location:** Assign the switch physical location. The maximum length is 64 bytes
- **System Contact:** Enter the name of contact person or organization
- **Firmware Version**: Displays the switch's firmware version
- **Kernel Version**: Displays the kernel software version
- MAC Address: Displays the unique hardware address assigned by manufacturer (default)

# System Information

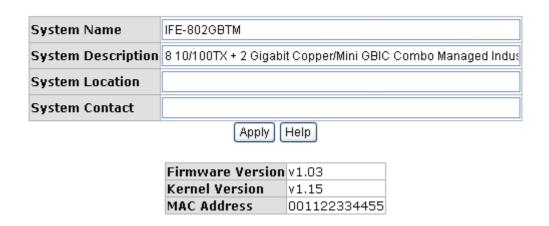

System information interface

### **IP Configuration**

User can configure the IP Settings and DHCP client function

■ DHCP Client: To enable or disable the DHCP client function. When DHCP client function is enabling, the industrial switch will be assigned the IP address from the network DHCP server. The default IP address will be replace by the DHCP server assigned IP address. After user click "Apply" button, a popup dialog show up. It is to

inform the user that when the DHCP client is enabling, the current IP will lose and user should find the new IP on the DHCP server.

- IP Address: Assign the IP address that the network is using. If DHCP client function is enabling, and then user don't need to assign the IP address. And, the network DHCP server will assign the IP address for the industrial switch and displays in this column. The default IP is 192.168.16.1.
- **Subnet Mask:** Assign the subnet mask of the IP address. If DHCP client function is enabling, and then user do not need to assign the subnet mask.
- **Gateway:** Assign the network gateway for the industrial switch. The default gateway is 192.168.16.254.
- **DNS1:** Assign the primary DNS IP address.
- **DNS2:** Assign the secondary DNS IP address.
- And then, click Apply

## **IP Configuration**

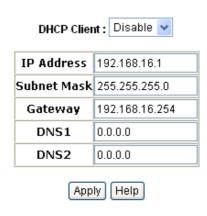

IP configuration interface

#### **DHCP Server – System configuration**

The system provides the DHCP server function. Enable the DHCP server function, the switch system will be a DHCP server.

- **DHCP Server:** Enable or Disable the DHCP Server function. Enable the switch will be the DHCP server on your local network.
- Low IP Address: the dynamic IP assign range. Low IP address is the beginning of

- the dynamic IP assigns range. For example: dynamic IP assign range is from 192.168.1.100 ~ 192.168.1.200. 192.168.1.100 will be the Low IP address.
- **High IP Address:** the dynamic IP assign range. High IP address is the end of the dynamic IP assigns range. For example: dynamic IP assign range is from 192.168.1.100 ~ 192.168.1.200. 192.168.1.200 will be the High IP address.
- **Subnet Mask:** the dynamic IP assign range subnet mask.
- **Gateway:** the gateway in your network.
- **DNS:** Domain Name Server IP Address in your network.
- Lease Time (sec): It is the time period that system will reset the dynamic IP assignment to ensure the dynamic IP will not been occupied for a long time or the server doesn't know that the dynamic IP is idle.
- And then, click Apply

# **DHCP Server - System Configuration**

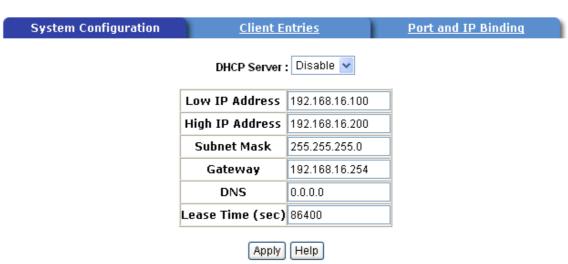

**DHCP Server Configuration interface** 

## **DHCP Client – System Configuration**

When the DHCP server function is active, the system will collect the DHCP client information and displays it here.

### **DHCP Server - Client Entries**

System Configuration Client Entries Port and IP Binding

IP addr Client ID Type Status Lease

**DHCP Client Entries interface** 

#### **DHCP Server - Port and IP Bindings**

You can assign the specific IP address that is the IP in dynamic IP assign range to the specific port. When the device is connecting to the port and asks for dynamic IP assigning, the system will assign the IP address that has been assigned before to the connected device.

## **DHCP Server - Port and IP Binding**

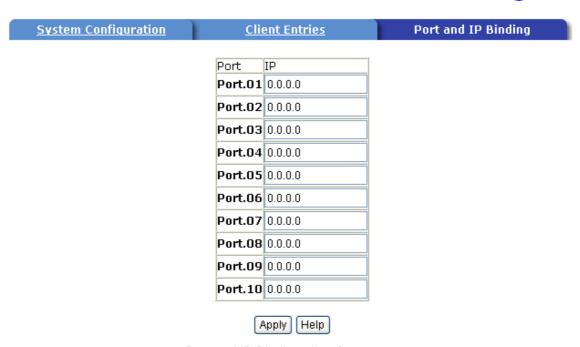

Port and IP Bindings interface

### **TFTP - Update Firmware**

It provides the functions to allow a user to update the switch firmware. Before updating, make sure you have your TFTP server ready and the firmware image is on the TFTP server.

- 1. **TFTP Server IP Address:** fill in your TFTP server IP.
- 2. Firmware File Name: the name of firmware image.
- 3. Click Apply .

## **TFTP - Update Firmware**

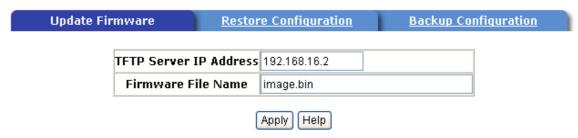

Update Firmware interface

### **TFTP – Restore Configuration**

You can restore EEPROM value from TFTP server, but you must put the image file on TFTP server first, switch will download back flash image.

- TFTP Server IP Address: fill in the TFTP server IP.
- 2. **Restore File Name:** fill in the correct restore file name.
- 3. Click Apply

# **TFTP - Restore Configuration**

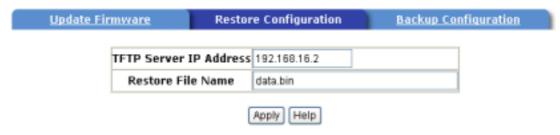

Restore Configuration interface

### **TFTP - Backup Configuration**

You can save current EEPROM value from the switch to TFTP server, then go to the TFTP restore configuration page to restore the EEPROM value.

- 1. TFTP Server IP Address: fill in the TFTP server IP
- 2. Backup File Name: fill the file name
- 3. Click Apply

## **TFTP - Backup Configuration**

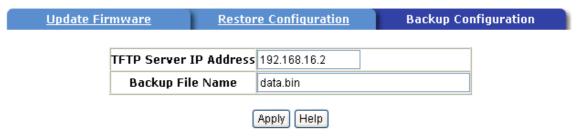

Backup Configuration interface

### **System Event Log – Syslog Configuration**

Configuring the system event mode that want to be collected and system log server IP.

- 1. **Syslog Client Mode:** select the system log mode client only, server only, or both S/C.
- 2. System Log Server IP Address: assigned the system log server IP.
- 3. Click Reload to refresh the events log.
- 4. Click Clear to clear all current events log.
- 5. After configuring, Click Apply

## System Event Log - Syslog Configuration

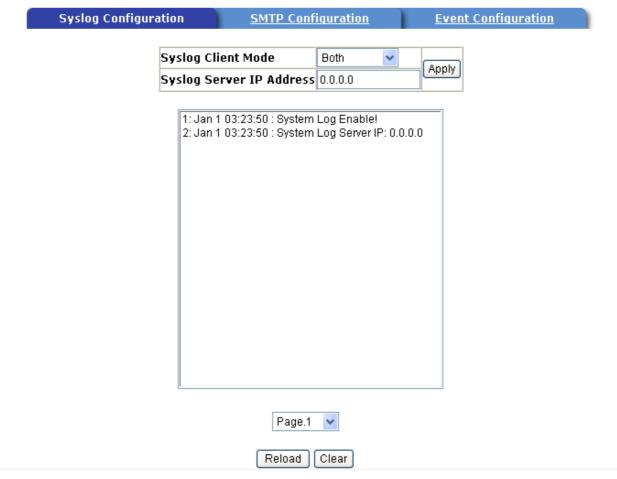

Syslog Configuration interface

### **System Event Log - SMTP Configuration**

You can set up the mail server IP, mail account, account password, and forwarded email account for receiving the event alert.

- 1. **Email Alert:** enable or disable the email alert function.
- 2. **SMTP Server IP:** set up the mail server IP address (when **Email Alert** enabled, this function will then be available)..
- 3. **Authentication:** mark the check box to enable and configure the email account and password for authentication (when **Email Alert** enabled, this function will then be available)..
- 4. **Mail Account:** set up the email account, e.g. <u>johnadmin@123.com</u>, to receive the alert. It must be an existing email account on the mail server, which you had set up

in SMTP Server IP Address column.

- 5. **Password:** The email account password.
- 6. **Confirm Password:** reconfirm the password.
- 7. **Rcpt e-mail Address 1 ~ 6:** you can assign up to 6 e-mail accounts also to receive the alert.
- 8. Click Apply

# System Event Log - SMTP Configuration

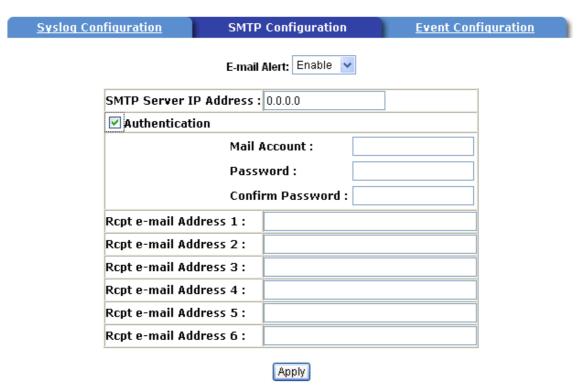

SMTP Configuration interface

### **System Event Log - Event Configuration**

You can select the system log events and SMTP events. When selected events occur, the system will send out the log information. Also, per port log and SMTP events can be selected. After configure, Click Apply.

■ System event selection: 4 selections – Device cold start, Device warm start, SNMP Authentication Failure, and X-ring topology change. Mark the checkbox to

select the event. When selected events occur, the system will issue the logs.

- Device cold start: when the device executes cold start action, the system will issue a log event.
- Device warm start: when the device executes warm start, the system will issue a log event.
- Authentication Failure: when the SNMP authentication fails, the system will issue a log event.
- X-ring topology change: when the X-ring topology has changed, the system will issue a log event.

# System Event Log - Event Configuration

| yslog Configuration    | SMTP Configuration | Event Configurati |      |
|------------------------|--------------------|-------------------|------|
| em event selection     |                    |                   |      |
| Event                  | Туре               | Syslog            | SMTP |
| Device cold start      |                    |                   |      |
| Device warm start      |                    |                   |      |
| Authentication Failure |                    |                   |      |
| X-ring topology change |                    |                   |      |

- Port event selection: select the per port events and per port SMTP events. It has 3 selections Link UP, Link Down, and Link UP & Link Down. Disable means no event is selected.
  - **Link UP:** the system will issue a log message when port connection is up only.
  - Link Down: the system will issue a log message when port connection is down only.
  - Link UP & Link Down: the system will issue a log message when port connection is up and down.

#### Port event selection

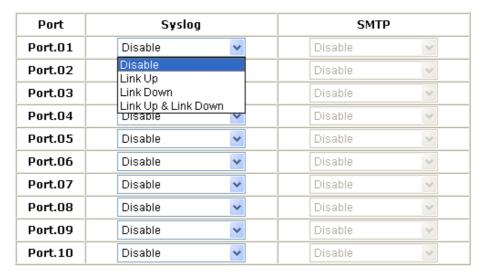

Apply

**Event Configuration interface** 

### **Fault Relay Alarm**

- Power Failure: Mark the check box to enable the function of lighting up FAULT LED on the panel when power fails.
- Port Link Down/Broken: Mark the check box to enable the function of lighting up FAULT LED on the panel when Ports' states are link down or broken.

## **Fault Relay Alarm**

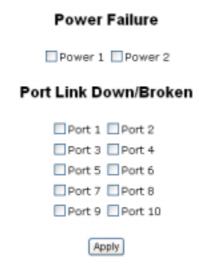

Fault Relay Alarm interface

### **SNTP Configuration**

You can configure the SNTP (Simple Network Time Protocol) settings. The SNTP allows you to synchronize switch clocks in the Internet.

- 1. **SNTP Client:** enable or disable SNTP function to get the time from the SNTP server.
- 2. **Daylight Saving Time:** enable or disable daylight saving time function. When daylight saving time is enabling, you need to configure the daylight saving time period..
- 3. **UTC Timezone:** set the switch location time zone. The following table lists the different location time zone for your reference.

| Local Time Zone                                  | Conversion from UTC | Time at 12:00 UTC |  |  |  |
|--------------------------------------------------|---------------------|-------------------|--|--|--|
| November Time Zone                               | - 1 hour            | 11am              |  |  |  |
| Oscar Time Zone                                  | -2 hours            | 10 am             |  |  |  |
| ADT - Atlantic Daylight                          | -3 hours            | 9 am              |  |  |  |
| AST - Atlantic Standard EDT - Eastern Daylight   | -4 hours            | 8 am              |  |  |  |
| EST - Eastern Standard CDT - Central Daylight    | -5 hours            | 7 am              |  |  |  |
| CST - Central Standard  MDT - Mountain Daylight  | -6 hours            | 6 am              |  |  |  |
| MST - Mountain Standard PDT - Pacific Daylight   | -7 hours            | 5 am              |  |  |  |
| PST - Pacific Standard<br>ADT - Alaskan Daylight | -8 hours            | 4 am              |  |  |  |
| ALA - Alaskan Standard                           | -9 hours            | 3 am              |  |  |  |
| HAW - Hawaiian                                   | -10 hours           | 2 am              |  |  |  |

| Standard                                                                                                    |           |          |  |  |
|----------------------------------------------------------------------------------------------------|-----------|----------|--|--|
| Nome, Alaska                                                                                                    | -11 hours | 1 am     |  |  |
| CET - Central European FWT - French Winter MET - Middle European MEWT - Middle European Winter SWT - Swedish Winter | +1 hour   | 1 pm     |  |  |
| EET - Eastern<br>European, USSR Zone 1                                                                              | +2 hours  | 2 pm     |  |  |
| BT - Baghdad, USSR<br>Zone 2                                                                                        | +3 hours  | 3 pm     |  |  |
| ZP4 - USSR Zone 3                                                                                                   | +4 hours  | 4 pm     |  |  |
| ZP5 - USSR Zone 4                                                                                                   | +5 hours  | 5 pm     |  |  |
| ZP6 - USSR Zone 5                                                                                                   | +6 hours  | 6 pm     |  |  |
| WAST - West Australian<br>Standard                                                                                  | +7 hours  | 7 pm     |  |  |
| CCT - China Coast,<br>USSR Zone 7                                                                                   | +8 hours  | 8 pm     |  |  |
| JST - Japan Standard,<br>USSR Zone 8                                                                                | +9 hours  | 9 pm     |  |  |
| EAST - East Australian Standard GST Guam Standard, USSR Zone 9                                                      | +10 hours | 10 pm    |  |  |
| IDLE - International Date<br>Line<br>NZST - New Zealand<br>Standard                                                 | +12 hours | Midnight |  |  |

| NZT - New Zealand |  |
|-------------------|--|
| rten Esalana      |  |

- 4. **SNTP Sever URL:** set the SNTP server IP address.
- 5. **Daylight Saving Period:** set up the Daylight Saving beginning time and Daylight Saving ending time. Both will be different in every year.
- 6. Daylight Saving Offset (mins): set up the offset time.
- 7. **Switch Timer:** Displays the switch current time.
- 8. Click Apply

# **SNTP Configuration**

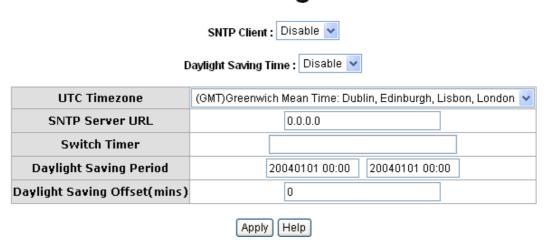

SNTP Configuration interface

### **IP Security**

IP security function allows user to assign 10 specific IP addresses that have permission to access the switch through the web browser for the securing switch management.

- IP Security Mode: when this option is in Enable mode, the Enable HTTP Server and Enable Telnet Server check boxes will then be available.
- Enable HTTP Server: when this check box is checked, the IP addresses among Security IP1 ~ IP10 will be allowed to access via HTTP service.
- Enable Telnet Server: when checked, the IP addresses among Security IP1 ~ IP10

will be allowed to access via telnet service.

- Security IP 1 ~ 10: Assign up to 10 specific IP address. Only these 10 IP address can access and manage the switch through the Web browser
- And then, click | Apply | button to apply the configuration

**[NOTE]** Remember to execute the "Save Configuration" action, otherwise the new configuration will lose when switch power off.

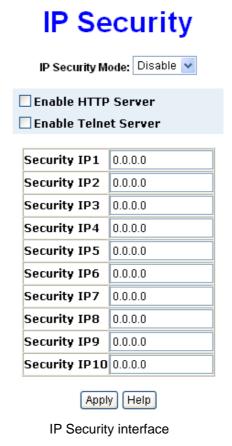

#### **User Authentication**

Change web management login user name and password for the management security issue

- 1. **User name:** Key in the new user name(The default is "root")
- 2. **Password:** Key in the new password(The default is "root")
- 3. **Confirm password:** Re-type the new password

4. And then, click Apply

## **User Authentication**

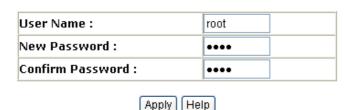

User Authentication interface

#### **Port Statistics**

The following information provides the current port statistic information.

- **Port:** The port number.
- **Type:** Displays the current speed of connection to the port.
- Link: The status of linking—'Up' or 'Down'.
- **State:** It's set by Port Control. When the state is disabled, the port will not transmit or receive any packet.
- Tx Good Packet: The counts of transmitting good packets via this port.
- Tx Bad Packet: The counts of transmitting bad packets (including undersize [less than 64 octets], oversize, CRC Align errors, fragments and jabbers packets) via this port.
- Rx Good Packet: The counts of receiving good packets via this port.
- Rx Bad Packet: The counts of receiving good packets (including undersize [less than 64 octets], oversize, CRC error, fragments and jabbers) via this port.
- **Tx Abort Packet:** The aborted packet while transmitting.
- Packet Collision: The counts of collision packet.
- Packet Dropped: The counts of dropped packet.
- Rx Bcast Packet: The counts of broadcast packet.
- Rx Mcast Packet: The counts of multicast packet.
- Click Clear button to clean all counts.

### **Port Statistics**

| Port    | Туре       | Link | State  | Tx Good<br>Packet |   | Rx Good<br>Packet |   | Tx Abort<br>Packet | Packet<br>Collision |   |      | RX Mcast<br>Packet |
|---------|------------|------|--------|-------------------|---|-------------------|---|--------------------|---------------------|---|------|--------------------|
| Part.01 | 100TX      | Down | Enable | 0                 | D | 0                 | 0 | 0                  | D                   | 0 | 0    | 0                  |
| Port.02 | 100TX      | Up   | Enable | 475               | D | 5967              | 0 | 0                  | D                   | 0 | 3933 | 1170               |
| Port.03 | 100TX      | Down | Enable | 0                 | 0 | 0                 | 0 | 0                  | 0                   | 0 | 0    | 0                  |
| Part.04 | 100TX      | Down | Enable | 0                 | 0 | 0                 | 0 | 0                  | 0                   | 0 | 0    | 0                  |
| Part.05 | 100TX      | Down | Enable | 0                 | D | 0                 | 0 | 0                  | D                   | 0 | 0    | 0                  |
| Part.06 | 100TX      | Down | Enable | 0                 | D | 0                 | 0 | 0                  | D                   | 0 | 0    | 0                  |
| Port.07 | 100TX      | Down | Enable | 0                 | 0 | 0                 | 0 | 0                  | 0                   | 0 | 0    | 0                  |
| Port.08 | 100TX      | Down | Enable | 0                 | 0 | 0                 | 0 | 0                  | 0                   | 0 | 0    | 0                  |
| Part.09 | 1GTX/mGBIC | Up   | Enable | 5113              | 0 | 5087              | 0 | 0                  | 0                   | 0 | 0    | 0                  |
| Part.10 | 1GTX/mGBIC | Up   | Enable | 5113              | D | 5087              | 0 | 0                  | D                   | 0 | 0    | 0                  |

Clear Help

Port Statistics interface

#### **Port Control**

In Port control, you can view every port status that depended on user setting and the negotiation result.

- 1. **Port:** select the port that you want to configure.
- 2. **State:** Current port status. The port can be set to disable or enable mode. If the port setting is disable then will not receive or transmit any packet.
- 3. **Negotiation:** set auto negotiation status of port.
- 4. **Speed:** set the port link speed.
- 5. **Duplex:** set full-duplex or half-duplex mode of the port.
- 6. **Flow Control:** set flow control function is **Symmetric** or **Asymmetric** in Full Duplex mode. The default value is **Symmetric**.
- 7. **Security:** When its state is "**On**", means this port accepts only one MAC address.
- 8. Click Apply

#### Port Control

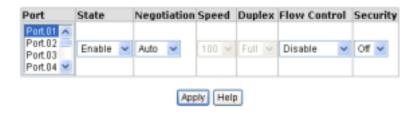

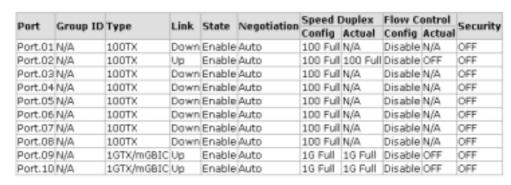

Port Control interface

#### **Port Trunk**

The Link Aggregation Control Protocol (LACP) provides a standardized means for exchanging information between Partner Systems on a link to allow their Link Aggregation Control instances to reach agreement on the identity of the Link Aggregation Group to which the link belongs, move the link to that Link Aggregation Group, and enable its transmission and reception functions in an orderly manner. Link aggregation lets you group up to 4 consecutive ports into two dedicated connections. This feature can expand bandwidth to a device on the network. **LACP operation requires full-duplex mode**, more detail information refers to IEEE 802.3ad.

#### Aggregator setting

- System Priority: a value used to identify the active LACP. The switch with the lowest value has the highest priority and is selected as the active LACP.
- 2. **Group ID:** There are three trunk groups to provide configure. Choose the "**Group ID**" and click Select .

- LACP: If enable, the group is LACP static trunk group. If disable, the group is local static trunk group. All ports support LACP dynamic trunk group. If connecting to the device that also supports LACP, the LACP dynamic trunk group will be created automatically.
- 4. Work ports: allow max four ports can be aggregated at the same time. With LACP static trunk group, the exceed ports are standby and can be aggregated if work ports fail. If it is local static trunk group, the number of ports must be the same as the group member ports.
- 5. Select the ports to join the trunk group. Allow max four ports can be aggregated at the same time. Click Add button to add the port. To remove unwanted ports, select the port and click Remove button.
- 6. If LACP enable, you can configure LACP Active/Passive status in each ports on State Activity page.
- 7. Click Apply
- 8. Use Delete button to delete Trunk Group. Select the Group ID and click Delete button.

## Port Trunk - Aggregator Setting

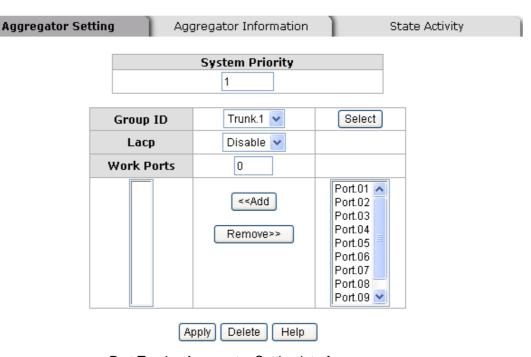

Port Trunk—Aggregator Setting interface

### **Aggregator Information**

When you have setup the aggregator setting with LACP disabled, you will see the local static trunk group information here.

## Port Trunk - Aggregator Information

Aggregator Information State Activity

Static Trunking Group
Group Key 2
Port Member 2

Port Trunk – Aggregator Information interface

### **State Activity**

When you had setup the LACP aggregator, you can configure port state activity. You can mark or un-mark the port. When you mark the port and click Apply button the port state activity will change to **Active**. Opposite is **Passive**.

- **Active:** The port automatically sends LACP protocol packets.
- Passive: The port does not automatically send LACP protocol packets, and responds only if it receives LACP protocol packets from the opposite device.

#### [NOTE]

- 1. A link having either two active LACP ports or one active port can perform dynamic LACP trunk.
- 2. A link has two passive LACP ports will not perform dynamic LACP trunk because both ports are waiting for an LACP protocol packet from the opposite device.
- 3. If you are active LACP's actor, after you have selected trunk port, the active status will be created automatically.

## Port Trunk - State Activity

| Aggregator Setti | ng   | Aq       | ggregator I | nform | nation   | s           | tate Activity |
|------------------|------|----------|-------------|-------|----------|-------------|---------------|
|                  | Port | LACP Sta | te Activity | Port  | LACP Sta | te Activity |               |
|                  | 1    | <b>₩</b> | Active      | 2     | N        | N/A         |               |
|                  | 3    | N        | I/A         | 4     | N        | N/A         |               |
|                  | 5    | I N      | I/A         | 6     | N        | N/A         |               |
|                  | 7    | I N      | I/A         | 8     | N        | N/A         |               |
|                  | 9    | l N      | I/A         | 10    | N        | N/A         |               |
|                  |      |          | Apply       | Help  | 0        |             |               |

Port Trunk - State Activity interface

### **Port Mirroring**

The Port mirroring is a method for monitor traffic in switched networks. Traffic through ports can be monitored by one specific port. That means traffic goes in or out monitored (source) ports will be duplicated into mirror (destination) port.

- **Destination Port:** There is only one port can be selected to be destination (mirror) port for monitoring both RX and TX traffic which come from source port. Or, use one of two ports for monitoring RX traffic only and the other one for TX traffic only. User can connect mirror port to LAN analyzer or Netxray
- Source Port: The ports that user wants to monitor. All monitored port traffic will be copied to mirror (destination) port. User can select multiple source ports by checking the RX or TX check boxes to be monitored.
- And then, click Apply button.

## **Port Mirroring**

|         | Destination Port |    | Sourc | e Port |
|---------|------------------|----|-------|--------|
|         | RX               | TX | RX    | TX     |
| Port.01 | •                | •  |       |        |
| Port.02 | 0                | 0  |       |        |
| Port.03 | 0                | 0  |       |        |
| Port.04 | 0                | 0  |       |        |
| Port.05 | 0                | 0  |       |        |
| Port.06 | 0                | 0  |       |        |
| Port.07 | 0                | 0  |       |        |
| Port.08 | 0                | 0  |       |        |
| Port.09 | 0                | 0  |       |        |
| Port.10 | 0                | 0  |       |        |

Apply Clear Help

Port Trunk - Port Mirroring interface

### **Rate Limiting**

You can set up every port's bandwidth rate and frame limitation type.

- Ingress Limit Frame type: select the frame type that wants to filter. The frame types have 4 options for selecting: All, Broadcast/Multicast/Flooded Unicast, Broadcast/Multicast and Broadcast only.
  - Broadcast/Multicast/Flooded Unicast, Broadcast/Multicast and Bbroadcast only types are only for ingress frames. The egress rate only supports All type.

## Rate Limiting

|         | Ingress Limit Frame Type |          | Ingress |      | Egress |      |
|---------|--------------------------|----------|---------|------|--------|------|
| Port.01 | All                      | <b>~</b> | 0       | kbps | 0      | kbps |
| Port.02 | All                      | <b>v</b> | 0       | kbps | 0      | kbps |
| Port.03 | All                      | <b>v</b> | 0       | kbps | 0      | kbps |
| Port.04 | All                      | Y        | 0       | kbps | 0      | kbps |
| Port.05 | All                      | ٧        | 0       | kbps | 0      | kbps |
| Port.06 | All                      | ٧        | 0       | kbps | 0      | kbps |
| Port.07 | All                      | ٧        | 0       | kbps | 0      | kbps |
| Port.08 | All                      | ٧        | 0       | kbps | 0      | kbps |
| Port.09 | All                      | v        | 0       | kbps | 0      | kbps |
| Port.10 | All                      | ٧        | 0       | kbps | 0      | kbps |

Rate Range is from 100 kbps to 102400 kbps or to 256000 kbps for giga ports, and zero means no limit.

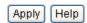

Rate Limiting interface

- All the ports support port ingress and egress rate control. For example, assume port 1 is 10Mbps, users can set it's effective egress rate is 1Mbps, ingress rate is 500Kbps. The switch performs the ingress rate by packet counter to meet the specified rate
  - > Ingress: Enter the port effective ingress rate(The default value is "0")
  - **Egress:** Enter the port effective egress rate(The default value is "0")
  - And then, click | Apply | to apply the settings

### **VLAN** configuration

A Virtual LAN (VLAN) is a logical network grouping that limits the broadcast domain, which would allow you to isolate network traffic, so only the members of the VLAN will receive traffic from the same members of VLAN. Basically, creating a VLAN from a switch is logically equivalent of reconnecting a group of network devices to another Layer 2 switch. However, all the network devices are still plugged into the same switch physically.

The industrial switch supports port-based and 802.1Q (tagged-based) VLAN. The default configuration of VLAN operation mode is "**Disable**".

## **VLAN Configuration**

| VLAN Operation Mode : | Disable | ~ |
|-----------------------|---------|---|
| Enable GVRP Protoco   | ol      |   |

#### **VLAN NOT ENABLE**

VLAN Configuration interface

### **VLAN configuration - Port-based VLAN**

Packets can go among only members of the same VLAN group. Note all unselected ports are treated as belonging to another single VLAN. If the port-based VLAN enabled, the VLAN-tagging is ignored.

In order for an end station to send packets to different VLAN groups, it itself has to be either capable of tagging packets it sends with VLAN tags or attached to a VLAN-aware bridge that is capable of classifying and tagging the packet with different VLAN ID based on not only default PVID but also other information about the packet, such as the protocol.

# **VLAN Configuration**

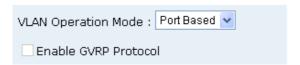

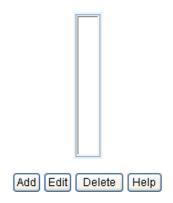

VLAN - Port Based interface

- Click Add to add a new VLAN group (The maximum VLAN group is up to 64 VLAN groups)
- Entering the VLAN name, group ID and grouping the members of VLAN group
- And then, click Apply

# **VLAN Configuration**

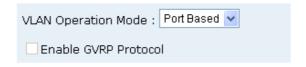

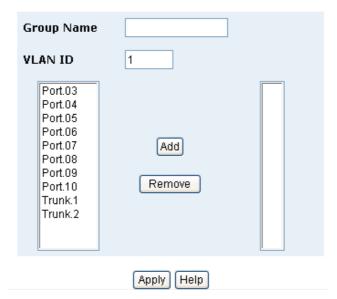

VLAN—Port Based Add interface

- You will see the VLAN displays.
- Use Delete button to delete unwanted VLAN.
- Use Edit button to modify existing VLAN group.

**[NOTE]** Remember to execute the "Save Configuration" action, otherwise the new configuration will lose when switch power off.

#### **802.1Q VLAN**

Tagged-based VLAN is an IEEE 802.1Q specification standard. Therefore, it is possible to create a VLAN across devices from different switch venders. IEEE 802.1Q VLAN uses a technique to insert a "tag" into the Ethernet frames. Tag contains a VLAN Identifier (VID) that indicates the VLAN numbers.

You can create Tag-based VLAN, and enable or disable GVRP protocol. There are 256 VLAN groups to provide configure. Enable 802.1Q VLAN, the all ports on the switch belong to default VLAN, VID is 1. The default VLAN can't be deleting.

GVRP allows automatic VLAN configuration between the switch and nodes. If the switch is connected to a device with GVRP enabled, you can send a GVRP request using the VID of a VLAN defined on the switch; the switch will automatically add that device to the existing VLAN.

#### VLAN Operation Mode: 802.1Q Enable GVRP Protocol 802.1Q Configuration Group Configuration Port Link Type Untagged Vid Tagged Vid Port.02 V Access Link V 1 Apply Help Link Type Untagged Vid Tagged Vid Port |Port.02|Access Link|1| |Port.03|Access Link|1 |Port.04|Access Link|1 |Port.05|Access Link|1 Port.06 Access Link 1

VLAN Configuration

802.1q VLAN interface

Port.07 Access Link 1 Port.08 Access Link 1 Port.09 Access Link 1 Port.10 Access Link 1 Trunk.1 Access Link 1

### **802.1Q Configuration**

- 1. **Enable GVRP Protocol:** check the check box to enable GVRP protocol.
- 2. Select the port that wants to configure.
- 3. **Link Type**: there are 3 types of link type.
  - Access Link: single switch only, allow user to group ports by setting the same VID.
  - Trunk Link: extended application of Access Link, allow user to group ports by setting the same VID with 2 or more switches.
  - **Hybrid Link:** Both **Access Link** and **Trunk Link** are available.
- 4. **Untagged VID:** assign the untagged frame VID.
- 5. Tagged VID: assign the tagged frame VID.
- 6. Click Apply
- 7. You can see each port setting in the below table on the screen.

#### **Group Configuration**

Edit the existing VLAN Group.

- Select the VLAN group in the table list.
- 2. Click Apply

# VLAN Configuration

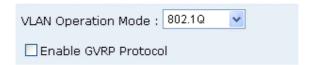

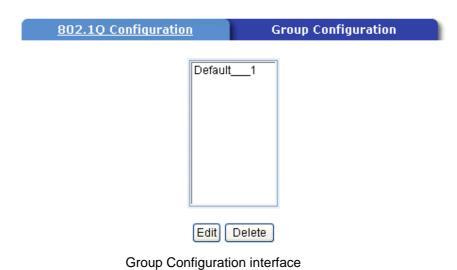

- 3. You can Change the VLAN group name and VLAN ID.
- 4. Click Apply

# **VLAN Configuration**

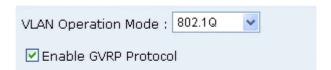

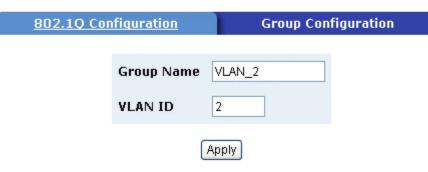

Group Configuration interface

### **Rapid Spanning Tree**

The Rapid Spanning Tree Protocol (RSTP) is an evolution of the Spanning Tree Protocol and provides for faster spanning tree convergence after a topology change. The system also supports STP and the system will auto detect the connected device that is running STP or RSTP protocol.

### **RSTP - System Configuration**

- User can view spanning tree information about the Root Bridge
- User can modify RSTP state. After modification, click Apply button
  - ➤ **RSTP mode:** user must enable or disable RSTP function before configure the related parameters
  - Priority (0-61440): a value used to identify the root bridge. The bridge with the lowest value has the highest priority and is selected as the root. If the value changes, user must reboot the switch. The value must be multiple of 4096 according to the protocol standard rule
  - Max Age (6-40): the number of seconds a bridge waits without receiving Spanning-tree Protocol configuration messages before attempting a reconfiguration. Enter a value between 6 through 40
  - ➤ Hello Time (1-10): the time that controls switch sends out the BPDU packet to check RSTP current status. Enter a value between 1 through 10
  - Forward Delay Time (4-30): the number of seconds a port waits before changing from its Rapid Spanning-Tree Protocol learning and listening states to the forwarding state. Enter a value between 4 through 30

**[NOTE]** Follow the rule to configure the MAX Age, Hello Time, and Forward Delay Time.

2 x (Forward Delay Time value -1) > = Max Age value >= 2 x (Hello Time value +1)

## **RSTP - System Configuration**

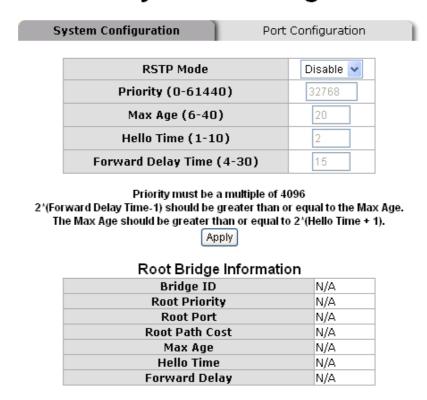

RSTP System Configuration interface

#### **RSTP - Port Configuration**

You can configure path cost and priority of every port.

- 1. Select the port in Port column.
- 1. **Path Cost:** The cost of the path to the other bridge from this transmitting bridge at the specified port. Enter a number 1 through 20000000.
- 2. **Priority:** Decide which port should be blocked by priority in LAN. Enter a number 0 through 240. The value of priority must be the multiple of 16.
- 3. **P2P:** Some of the rapid state transactions that are possible within RSTP are dependent upon whether the port concerned can only be connected to exactly one other bridge (i.e. it is served by a point-to-point LAN segment), or can be connected to two or more bridges (i.e. it is served by a shared medium LAN segment). This function allows the P2P status of the link to be manipulated administratively. True is P2P enabling. False is P2P disabling.
- 4. **Edge:** The port directly connected to end stations cannot create bridging loop in the network. To configure the port as an edge port, set the port to "**True**" status.

- 5. **Non Stp:** The port includes the STP mathematic calculation. **True** is not including STP mathematic calculation. **False** is including the STP mathematic calculation.
- 6. Click Apply .

## **RSTP - Port Configuration**

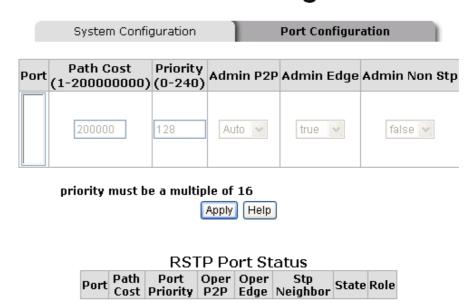

**RSTP Port Configuration interface** 

### **SNMP Configuration**

Simple Network Management Protocol (SNMP) is the protocol developed to manage nodes (servers, workstations, routers, switches and hubs etc.) on an IP network. SNMP enables network administrators to manage network performance, find and solve network problems, and plan for network growth. Network management systems learn of problems by receiving traps or change notices from network devices implementing SNMP.

### System Configuration

#### **■** Community Strings

You can define new community string set and remove unwanted community string.

- 1. **String:** fill the name of string.
- 2. **RO:** Read only. Enables requests accompanied by this string to display MIB-object information.
- 3. **RW:** Read write. Enables requests accompanied by this string to display MIB-object information and to set MIB objects.
- 1. Click Add .
- 2. To remove the community string, select the community string that you have defined and click Remove. You cannot edit the name of the default community string set.
- Agent Mode: Select the SNMP version that you want to use it. And then click

  Chang to switch to the selected SNMP version mode.

## **SNMP - System Configuration**

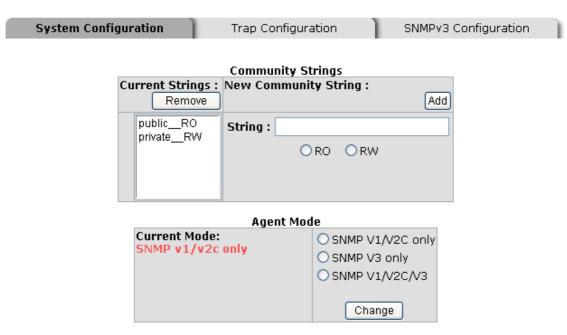

SNMP System Configuration interface

### **Trap Configuration**

A trap manager is a management station that receives traps, the system alerts generated by the switch. If no trap manager is defined, no traps will issue. Create a trap

manager by entering the IP address of the station and a community string. To define management stations as trap manager and enter SNMP community strings and selects the SNMP version.

- 1. **IP Address:** Enter the IP address of trap manager.
- 2. **Community:** Enter the community string.
- 3. **Trap Version:** Select the SNMP trap version type v1 or v2c.
- 4. Click Add .
- 5. To remove the community string, select the community string that you have defined and click Remove. You cannot edit the name of the default community string set.

## **SNMP - Trap Configuration**

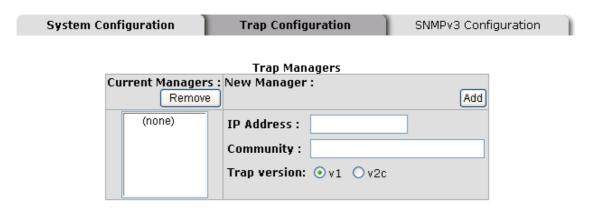

Trap Managers interface

### **SNMPV3** Configuration

Configure the SNMP V3 function.

#### **Context Table**

Configure SNMP v3 context table. Assign the context name of context table. Click to add context name. Click Remove to remove unwanted context name.

#### **User Profile**

Configure SNMP v3 user table..

- User ID: set up the user name.
- Authentication Password: set up the authentication password.
- **Privacy Password:** set up the private password.
- Click Add to add context name.
- Click Remove to remove unwanted context name.

## **SNMP Management**

| System Configuration        | Trap Configuration                                                                                                    | SnmpV3 Configuration                                     |
|-----------------------------|----------------------------------------------------------------------------------------------------|----------------------------------------------------------|
|                             | Context Table                                                                                                    |                                                          |
| ontext Name :               |                                                                                                    | Apply                                                    |
|                             | User Profile                                                                                                    |                                                          |
| urrent User Profiles :      | New User Profile :                                                                                                    | _                                                        |
| Rem                         | ove                                                                                                    | (Ad                                                      |
| (none)                      | User 1                                                                                                    | ID:                                                      |
|                             |                                                                                                    |                                                          |
|                             | Authentication Passwo                                                                                                    | rd:                                                      |
|                             | Privacy Passwo                                                                                                    | rd:                                                      |
|                             | Group Table                                                                                                    |                                                          |
| urrent Group content :      | New Group Table:                                                                                                    | Ad                                                       |
| (none)                      |                                                                                                    |                                                          |
| Visite Control              | Security Name (User II                                                                                                    | D):                                                      |
|                             |                                                                                                    |                                                          |
|                             |                                                                                                    |                                                          |
|                             | Group Nan                                                                                                    | ne:                                                      |
|                             | Group Nan                                                                                                    | ne:                                                      |
|                             |                                                                                                    | ne:                                                      |
| urrent Access Tables :      | Access Table New Access Table :                                                                                                    |                                                          |
| Remov                       | Access Table New Access Table :                                                                                                    | Ad Ad                                                    |
|                             | Access Table New Access Table : Context Prefix:                                                                                                    |                                                          |
| Remov                       | Access Table New Access Table :  Context Prefix: Group Name:                                                                                                    | Ad                                                       |
| Remov                       | Access Table New Access Table : Context Prefix: Group Name:                                                                                                    | NoAuthNoPriv. • AuthNoPri                                |
| Remov                       | Access Table New Access Table :  Context Prefix: Group Name: Security Level:                                                                                                    | NoAuthNoPriv. • AuthNoPri AuthPriv.                      |
| Remov                       | Access Table New Access Table :  Context Prefix: Group Name: Security Level: Context Match Rule                                                                                        | NoAuthNoPriv. • AuthNoPri AuthPriv.                      |
| Remov                       | Access Table New Access Table :  Context Prefix: Group Name: Security Level: Context Match Rule ( Read View Name:                                                                      | NoAuthNoPriv. • AuthNoPri AuthPriv.                      |
| Remov                       | Access Table New Access Table :  Context Prefix: Group Name: Security Level: Context Match Rule Read View Name: Write View Name:                                                       | NoAuthNoPriv. • AuthNoPri AuthPriv.                      |
| Remov                       | Access Table New Access Table :  Context Prefix: Group Name: Security Level: Context Match Rule ( Read View Name:                                                                      | NoAuthNoPriv. • AuthNoPri AuthPriv.                      |
| Remov                       | Access Table New Access Table :  Context Prefix: Group Name: Security Level: Context Match Rule Read View Name: Write View Name: Notify View Name:                                     | NoAuthNoPriv. • AuthNoPri • AuthPriv.                    |
| Remov                       | Access Table New Access Table :  Context Prefix: Group Name: Security Level: Context Match Rule ( Read View Name: Write View Name: Notify View Name:                                   | NoAuthNoPriv. • AuthNoPri AuthPriv.                      |
| (none)                      | Access Table New Access Table :  Context Prefix: Group Name: Security Level: Context Match Rule ( Read View Name: Write View Name: Notify View Name: MIBView Table New MIBView Table : | NoAuthNoPriv. • AuthNoPri AuthPriv.                      |
| (none)                      | Access Table New Access Table :  Context Prefix: Group Name: Security Level: Context Match Rule ( Read View Name: Write View Name: Notify View Name: MIBView Table New MIBView Table : | NoAuthNoPriv. • AuthNoPri AuthPriv. • Exact • Prefix     |
| (none)  Current MiBTables : | Access Table New Access Table:  Context Prefix: Group Name: Security Level: Context Match Rule Read View Name: Write View Name: Notify View Name: MIBView Table New MIBView Table:     | NoAuthNoPriv. • AuthNoPri AuthPriv. • Exact • Prefix  Ad |
| (none)  Current MiBTables : | Access Table New Access Table:  Context Prefix: Group Name: Security Level: Context Match Rule Read View Name: Write View Name: Notify View Name: MIBView Table New MIBView Table:     | NoAuthNoPriv. • AuthNoPri AuthPriv. • Exact • Prefix  Ad |

SNMP V3 configuration interface

Note: Any modification of SNMPv3 tables might cause MIB accessing rejection. Please take notice of the causality between the tables before you modify these tables.

### **Group Table**

Configure SNMP v3 group table.

- Security Name (User ID): Assign the user name that you have set up in user table.
- Group Name: Set up the group name.

- Click Add to add context name.
- Click Remove to remove unwanted context name.

#### **Access Table**

Configure SNMP v3 access table.

- Context Prefix: Set up the context name.
- Group Name: Set up the group.
- Security Level: Set up the access level.
- Context Match Rule: Select the context match rule.
- Read View Name: Set up the read view.
- Write View Name: Set up the write view.
- Notify View Name: Set up the notify view.
- Click Add to add context name.
- Click Remove to remove unwanted context name.

#### **MIBview Table**

Configure MIB view table.

- ViewName: Set up the name.
- Sub-Oid Tree: Fill the Sub OID.
- **Type:** Select the type exclude or included.
- Click Add to add context name.
- Click Remove to remove unwanted context name.

### **QoS Configuration**

You can configure Qos policy and priority setting, per port priority setting, COS and TOS setting.

### **QoS Policy and Priority Type**

- Qos Policy: select the Qos policy rule.
  - ➤ Using the 8,4,2,1 weight fair queue scheme: The switch will follow 8:4:2:1 rate to process priority queue from High to lowest queue. For example: the system will process 80 % high queue traffic, 40 % middle queue traffic, 20 % low queue traffic, and 10 % lowest queue traffic at the same time. And the traffic in the Low Priority queue are not transmitted until all High, Medium, and Normal traffic are serviced.
  - Use the strict priority scheme: Always higher queue will be process first, except higher queue is empty.
- **Priority Type:** there are 5 priority type selections available. Disable means no priority type is selected.
- **Port-base:** the port priority will follow the **Port-base** that you have assigned High, middle, low, or lowest.
  - COS only: the port priority will only follow the COS priority that you have assigned.
  - TOS only: the port priority will only follow the TOS priority that you have assigned.
  - COS first: the port priority will follow the COS priority first, and then other priority rule.
  - > **TOS first:** the port priority will follow the TOS priority first, and the other priority rule.
- Click Apply

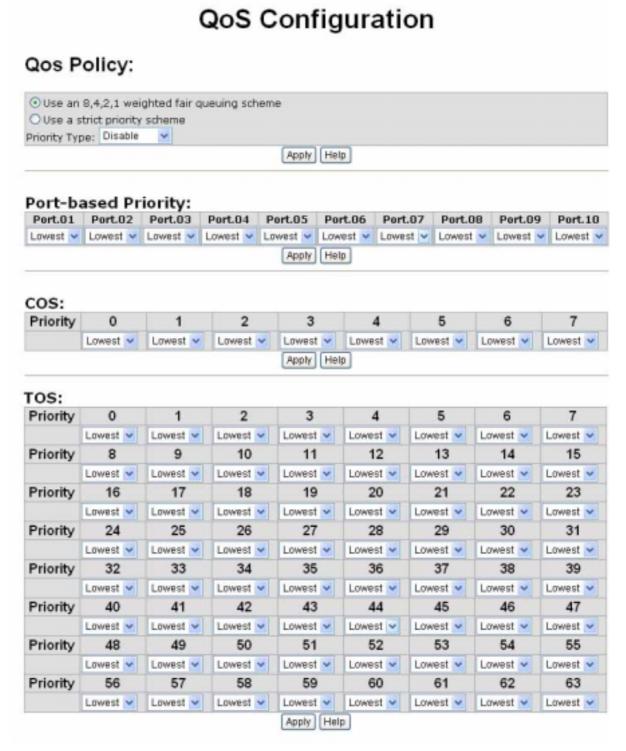

QoS Configuration interface

### **Port Base Priority**

Configure per port priority level.

■ Port 1 ~ Port 10: each port has 4 priority levels — High, Middle, Low, and Lowest.

■ Click Apply

### **COS Configuration**

Set up the COS priority level.

- COS priority: Set up the COS priority level 0~7 —High, Middle, Low, Lowest.
- Click Apply .

### **TOS Configuration**

Set up the TOS priority.

- TOS priority: the system provides 0~63 TOS priority level. Each level has 4 types of priority high, middle, low, and lowest. The default value is "Lowest" priority for each level. When the IP packet is received, the system will check the TOS level value in the IP packet that has received. For example, user set the TOS level 25 is high. The port 1 is following the TOS priority policy only. When the port 1 packet received, the system will check the TOS value of the received IP packet. If the TOS value of received IP packet is 25(priority = high), and then the packet priority will have highest priority.
- Click Apply

### **IGMP Configuration**

The Internet Group Management Protocol (IGMP) is an internal protocol of the Internet Protocol (IP) suite. IP manages multicast traffic by using switches, routers, and hosts that support IGMP. Enabling IGMP allows the ports to detect IGMP queries and report packets and manage IP multicast traffic through the switch. IGMP have three fundamental types of message as follows:

| Magagga | Decarintion |
|---------|-------------|
| Message | Description |
|         |             |

| Query          | A message sent from the querier (IGMP router or switch) asking for a response from each host belonging to the multicast group.                 |
|----------------|----------------------------------------------------------------------------------------------------|
| Report         | A message sent by a host to the querier to indicate that the host wants to be or is a member of a given group indicated in the report message. |
| Leave<br>Group | A message sent by a host to the querier to indicate that the host has quit being a member of a specific multicast group.                       |

The switch support IP multicast, you can enable IGMP protocol on web management's switch setting advanced page, then displays the IGMP snooping information. IP multicast addresses range are from 224.0.0.0 through 239.255.255.255.

- **IGMP Protocol:** Enable or disable the IGMP protocol.
- **IGMP Query:** Enable or disable the IGMP query function. The IGMP query information will be displayed in IGMP status section.
- Click Apply

## **IGMP** Configuration

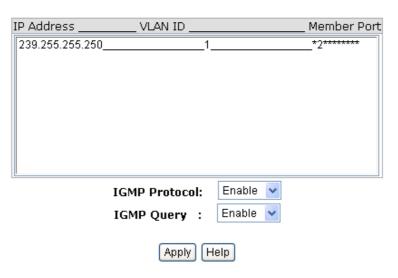

IGMP Configuration interface

### X-Ring

X-Ring provides a faster redundant recovery than Spanning Tree topology. The action is similar to STP or RSTP, but the algorithms not the same.

In the X-Ring topology, every switch should enable X-Ring function and assign two member ports in the ring. Only one switch in the X-Ring group would be set as a backup switch that would be blocked, called backup port, and another port is called working port. Other switches are called working switches and their two member ports are called working ports. When the failure of network connection occurs, the backup port will automatically become a working port to recovery the failure.

The switch supports the function and interface for setting the switch as the ring master or slave mode. The ring master can negotiate and place command to other switches in the X-Ring group. If there are 2 or more switches in master mode, then software will select the switch with lowest MAC address number as the ring master. The X-Ring master ring mode will be enabled by the X-Ring configuration interface. Also, user can identify the switch as the ring master from the R.M. LED panel of the LED panel on the switch.

The system also supports the coupling ring that can connect 2 or more X-Ring group for the redundant backup function and dual homing function that prevent connection lose between X-Ring group and upper level/core switch.

- **Enable X-Ring:** To enable the X-Ring function. Marking the check box to enable the X-Ring function.
- Enable Ring Master: Mark the check box for enabling this machine to be a ring master.
- 1<sup>st</sup> & 2<sup>nd</sup> Ring Ports: Pull down the selection menu to assign two ports as the member ports. 1<sup>st</sup> Ring Port is the working port and 2<sup>nd</sup> Ring Port is the backup port. When 1<sup>st</sup> Ring Port fails, the system will automatically upgrade the 2<sup>nd</sup> Ring Port to be the working port.
- Enable Coupling Ring: To enable the coupling ring function. Marking the check box to enable the coupling ring function.

- Coupling port: Assign the member port.
- Control port: Set the switch as the master switch in the coupling ring.
- Enable Dual Homing: Set up one of port on the switch to be the Dual Homing port. In an X-Ring group, maximum Dual Homing port is one. Dual Homing only work when the X-Ring function enable.
- And then, click | Apply | to apply the configuration.

## X-Ring Configuration

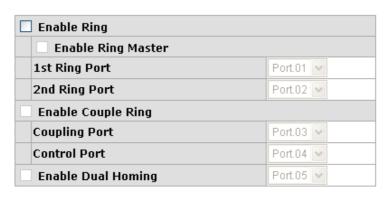

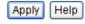

X-ring Interface

#### [NOTE]

- 1. When the X-Ring function enable, user must disable the RSTP. The X-Ring function and RSTP function cannot exist at the same time.
- 2. Remember to execute the "Save Configuration" action, otherwise the new configuration will lose when switch power off.

### **■** Security

In this section, you can configure 802.1x and MAC address table.

### 802.1X/Radius Configuration

802.1x is an IEEE authentication specification that allows a client to connect to a wireless access point or wired switch but prevents the client from gaining access to the Internet until it provides authority, like a user name and password that are verified by a separate server.

#### **System Configuration**

After enabling the IEEE 802.1X function, you can configure the parameters of this function.

- 1. **IEEE 802.1x Protocol:** .enable or disable 802.1x protocol.
- 2. Radius Server IP: set the Radius Server IP address.
- 3. **Server Port:** set the UDP destination port for authentication requests to the specified Radius Server.
- Accounting Port: set the UDP destination port for accounting requests to the specified Radius Server.
- 5. **Shared Key:** set an encryption key for using during authentication sessions with the specified radius server. This key must match the encryption key used on the Radius Server.
- 6. **NAS, Identifier:** set the identifier for the radius client.
- 7. Click Apply

## 802.1x/Radius - System Configuration

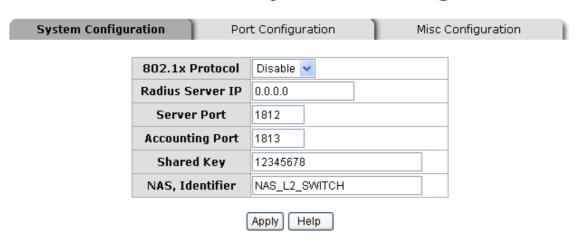

802.1x System Configuration interface

#### 802.1x Per Port Configuration

You can configure 802.1x authentication state for each port. The State provides Disable, Accept, Reject and Authorize. Use "**Space**" key change the state value.

- **Reject:** the specified port is required to be held in the unauthorized state.
- **Accept:** the specified port is required to be held in the Authorized state.
- **Authorized:** the specified port is set to the Authorized or Unauthorized state in accordance with the outcome of an authentication exchange between the Supplicant and the authentication server.
- **Disable:** The specified port is required to be held in the Authorized state
- Click Apply .

## 802.1x/Radius - Port Configuration

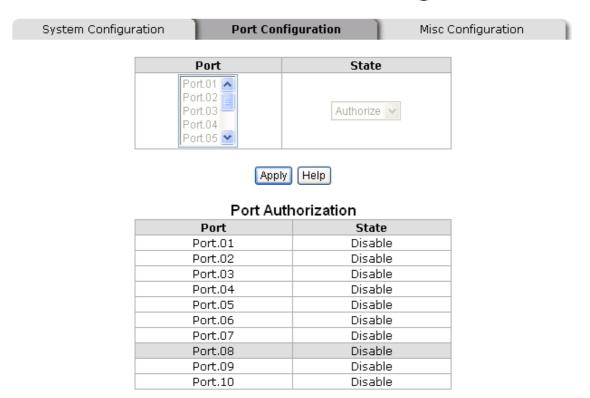

802.1x Per Port Setting interface

#### **Misc Configuration**

 Quiet Period: set the period during which the port doesn't try to acquire a supplicant.

- 2. **TX Period:** set the period the port wait for retransmit next EAPOL PDU during an authentication session.
- 3. **Supplicant Timeout:** set the period of time the switch waits for a supplicant response to an EAP request.
- 4. **Server Timeout:** set the period of time the switch waits for a server response to an authentication request.
- 5. **Max Requests:** set the number of authentication that must time-out before authentication fails and the authentication session ends.
- Reauth period: set the period of time after which clients connected must be reauthenticated.
- 7. Click Apply .

## 802.1x/Radius - Misc Configuration

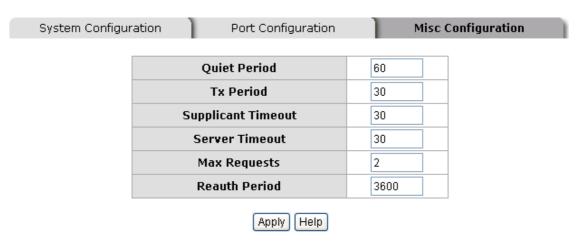

802.1x Misc Configuration interface

#### **MAC Address Table**

Use the MAC address table to ensure the port security.

#### **Static MAC Address**

You can add a static MAC address; it remains in the switch's address table, regardless of whether the device is physically connected to the switch. This saves the switch from

having to re-learn a device's MAC address when the disconnected or powered-off device is active on the network again. You can add / modify / delete a static MAC address.

#### Add the Static MAC Address

You can add static MAC address in switch MAC table.

- MAC Address: Enter the MAC address of the port that should permanently forward traffic, regardless of the device network activity.
- 2. **Port No.:** pull down the selection menu to select the port number.
- 3. Click Add .
- 4. If you want to delete the MAC address from filtering table, select the MAC address and click Delete .

### MAC Address Table - Static MAC Addresses

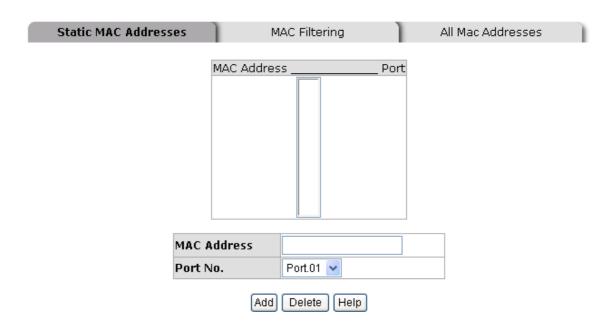

Static MAC Addresses interface

#### **MAC Filtering**

By filtering MAC address, the switch can easily filter pre-configure MAC address and reduce the un-safety. You can add and delete filtering MAC address.

## MAC Address Table - MAC Filtering

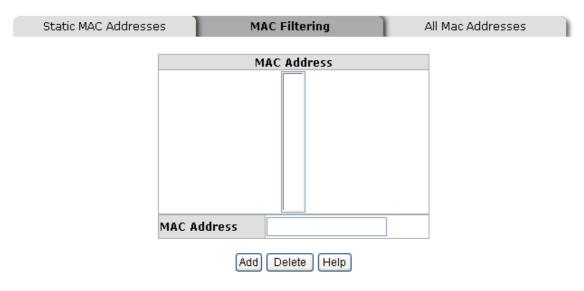

MAC Filtering interface

- 1. MAC Address: Enter the MAC address that you want to filter.
- 2. Click Add
- 3. If you want to delete the MAC address from filtering table, select the MAC address and click Delete .

#### **All MAC Addresses**

You can view the port that connected device's MAC address and related devices' MAC address.

- 1. Select the port.
- 2. The selected port of static MAC address information will be displayed here.
- 3. Click Clear MAC Table to clear the current port static MAC address information on screen.

### MAC Address Table - All Mac Addresses

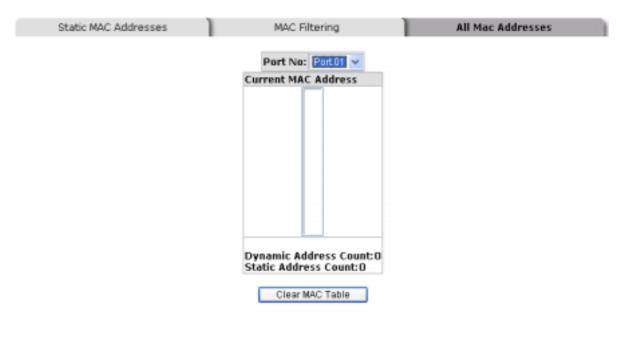

All MAC Address interface

### **Factory Default**

Reset switch to default configuration. Click Reset to reset all configurations to the default value.

## **Factory Default**

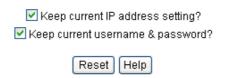

Factory Default interface

### **Save Configuration**

Save all configurations that you have made in the system. To ensure the all

configuration will be saved. Click Save to save the all configuration to the flash memory.

# Save Configuration

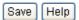

Save Configuration interface

## **System Reboot**

Reboot the switch in software reset. Click Reboot to reboot the system.

# System Reboot

Please click [Reboot] button to restart switch device.

Reboot

System Reboot interface

## **Troubles shooting**

- Verify that is using the right power cord/adapter (DC 24-48V), please don't use the power adapter with DC output bigger than 48V, or it will burn this converter down.
- Select the proper UTP cable to construct user network. Please check that is using the right cable. use unshielded twisted-pair (UTP) or shield twisted-pair (STP) cable for RJ-45 connections: 100 Category 3, 4 or 5 cable for 10Mbps connections or 100 Category 5 cable for 100Mbps connections. Also be sure that the length of any twisted-pair connection does not exceed 100 meters (328 feet).
- **Diagnosing LED Indicators:** the Switch can be easily monitored through panel indicators to assist in identifying problems, which describes common problems user may encounter and where user can find possible solutions.
- If the power indicator does not light on when the power cord is plugged in, user may have a problem with power cord. Than check for loose power connections, power losses or surges at power outlet. If user still cannot resolve the problem, contact user local dealer for assistance.
- If the Industrial switch LED indicators are normal and the connected cables are correct but the packets still cannot transmit. Please check user system's Ethernet devices' configuration or status.

# **Technical Specification**

The 8 10/100TX plus 2 Gigabit Copper/Mini GBIC managed industrial switch technical specification is following.

|                          | IEEE 802.3 10Base-T Ethernet                                                                                                    |
|--------------------------|----------------------------------------------------------------------------------------------------|
|                          | IEEE 802.3u 100Base-TX Ethernet                                                                                                    |
|                          | IEEE 802.3ab 1000Base-T                                                                                                    |
|                          | IEEE 802.3z Gigabit fiber                                                                                                    |
|                          | IEEE 802.3x Flow Control and Back-pressure                                                                                                    |
| Standard                 | IEEE 802.3ad Port trunk with LACP                                                                                                    |
| Standard                 | IEEE 802.1d spanning tree / IEEE802.1w rapid                                                                                                    |
|                          | spanning tree                                                                                                    |
|                          | IEEE 802.1p class of service                                                                                                    |
|                          | IEEE 802.1Q VLAN Tag                                                                                                    |
|                          | IEEE 802.1x User Authentication (Radius)                                                                                                    |
|                          | IEEE 802.1ab LLDP                                                                                                    |
| Protocol                 | CSMA/CD                                                                                                    |
|                          |                                                                                                    |
|                          |                                                                                                    |
|                          | SNMP management                                                                                                    |
| Management               | SNMP management Web interface management                                                                                                    |
| Management               |                                                                                                    |
| Management               | Web interface management                                                                                                    |
| Management               | Web interface management Telnet interface management                                                                                                    |
| Management               | Web interface management Telnet interface management Command Line Interface (CLI) management                                                                                 |
| Management               | Web interface management Telnet interface management Command Line Interface (CLI) management RFC 2030 SNTP                                                                   |
| Management  RFC Standard | Web interface management Telnet interface management Command Line Interface (CLI) management  RFC 2030 SNTP  RFC 2821 SMTP                                                   |
|                          | Web interface management Telnet interface management Command Line Interface (CLI) management  RFC 2030 SNTP  RFC 2821 SMTP  RFC 1215 Trap                                    |
|                          | Web interface management Telnet interface management Command Line Interface (CLI) management  RFC 2030 SNTP  RFC 2821 SMTP  RFC 1215 Trap  RFC 2233 MIBII                    |
|                          | Web interface management Telnet interface management Command Line Interface (CLI) management  RFC 2030 SNTP  RFC 2821 SMTP  RFC 1215 Trap  RFC 2233 MIBII  RFC 1157 SNMP MIB |

|                      | RFC 2665 Ethernet like MIB                          |
|----------------------|-----------------------------------------------------|
|                      | RFC 2819 RMON MIB                                   |
|                      | Private MIB                                         |
|                      | Up to 3 Trap stations                               |
|                      | Cold start                                          |
|                      | Port link Up / Port link down                       |
| CAIMD Too.           | Authentication Failure                              |
| SNMP Trap            | Private Trap for power status                       |
|                      | Port Alarm configuration                            |
|                      | Fault alarm                                         |
|                      | X-Ring topology change                              |
| Technology           | Store and forward switching architecture            |
|                      | 14,880 pps for 10Base-T Ethernet port               |
| Transfer Rate        | 148,800 pps for 100Base-TX/FX Fast Ethernet port    |
|                      | 1,488,000 pps for Gigabit Fiber Ethernet port       |
| Transfer packet size | 64bytes to 1522 bytes (with VLAN tag)               |
|                      | 4 types of packet filter rule with different packet |
|                      | combination:                                        |
|                      | ■ All of packet                                     |
| Packet filter        | ■ Broadcast/ multicast/ flooded unicast packet      |
|                      | ■ Broadcast/ multicast packet                       |
|                      | ■ Broadcast packet only                             |
|                      |                                                     |
| MAC address          | 8K MAC address table                                |
| Memory Buffer        | 1Mbits                                              |

|                           | RJ-45 port: Link/Activity (Green), Full             |  |  |
|---------------------------|-----------------------------------------------------|--|--|
|                           | duplex/Collision (Orange)                           |  |  |
| LED                       | Fiber port: Link/Activity (Green)                   |  |  |
|                           | Per unit: Power (Green), Power 1 (Green), Power 2   |  |  |
|                           | (Green), Fault (Orange), Master (Green)             |  |  |
|                           |                                                     |  |  |
|                           | 10Base-T: 2-pair UTP/STP Cat. 3, 4, 5 cable         |  |  |
| Network Cable             | EIA/TIA-568 100-ohm (100m)                          |  |  |
|                           | 100Base-TX: 2-pair UTP/STP Cat. 5 cable             |  |  |
|                           | EIA/TIA-568 100-ohm (100m)                          |  |  |
|                           | ■ LC (Multi-mode): 50/125um or 62.5/125um           |  |  |
|                           | ■ LC (Single mode): 9/125um                         |  |  |
| Optical cable             | Available distance: 2KM (Multi-mode) /              |  |  |
| Optical cable             | 30KM (single-mode)                                  |  |  |
|                           | ■ Wavelength: 1310nm (multi-mode/ single            |  |  |
|                           | mode)                                               |  |  |
| Back-plane                | 5.6Gbps                                             |  |  |
| Packet throughput ability | 8.3Mpps at 64bytes                                  |  |  |
|                           | 24 ~48 VDC                                          |  |  |
| Power Supply              | Redundant power with polarity reverse protects      |  |  |
|                           | function and removable terminal block.              |  |  |
| Power                     |                                                     |  |  |
| consumption               | 11.52Watts                                          |  |  |
|                           | 2 ports for X-Ring to provide redundant backup      |  |  |
| X-Ring                    | feature and the recovery time below 300ms and start |  |  |
| 7. 1.1119                 | by Web interface management. The ring port can be   |  |  |
|                           | defined by Web interface.                           |  |  |

| VLAN                   | Port based VLAN IEEE802.1Q Tag VLAN. Both of port based and Tag based VLAN group up to 256 VLANs. |
|------------------------|---------------------------------------------------------------------------------------------------|
| Port Trunk with LACP   | LACP Port Trunk: 4 Trunk groups/Maximum 4 trunk members                                           |
| Class of service       | IEEE802.1p class of service Per port provides 4 priority queues.                                  |
| Quality of service     | Port based/Tag based, IPv4 Tos, IPv6 Different Service.                                           |
| Spanning tree          | IEEE802.1d spanning tree IEEE802.1w rapid spanning tree.                                          |
| IGMP                   | IGMP v1, v2 and Query mode Up to 256 multicast groups.                                            |
| SMTP                   | Support SMTP Server and 6 e-mail accounts for receiving event alert                               |
| SNTP                   | Support SNTP to synchronize system clock in<br>Internet                                           |
| Management IP security | IP address security to prevents unauthorized intruder                                             |
| Port mirror            | TX packet only RX packet only, Both of TX and RX packet                                           |
| Firmware update        | TFTP firmware update TFTP backup and restore                                                      |

| Alarm                  | One relay output for port breakdown and power fail alarm Alarm Relay current carry ability: 1A @ DC24V                                                                                                    |
|------------------------|----------------------------------------------------------------------------------------------------|
| Bandwidth control      | <ul> <li>Ingress packets filter and egress packet limit.</li> <li>The egress rate control supports all of packet type and the limit rate range is from 100 kbps to 102400 kbps or to 256000 kbps for giga ports, and zero means no limit.</li> <li>Ingress filter packet type combination rule for Broadcast/Multicast/Flooded Unicast packet, Broadcast/Multicast packet, Broadcast packet only and all of packet.</li> <li>The ingress packet filter rate range is from 100 kbps to 102400 kbps or to 256000 kbps for giga ports, and zero means no limit.</li> </ul> |
| DHCP client            | DHCP client function to obtain IP address from DHCP serve                                                                                                    |
| Install                | DIN rail kit and wall mount ear for wall mount or DIN-type cabinet install                                                                                                    |
| Operation Temp.        | 0 to 60                                                                                                    |
| Operation<br>Humidity  | 5% to 95% (Non-condensing)                                                                                                    |
| Storage<br>Temperature | -40 to 85                                                                                                    |
| Case Dimension         | IP-30, 72 mm (W) x 105 mm (D) x 152mm (H)                                                                                                    |
| ЕМІ                    | FCC Class A CE EN61000-4-2 CE EN61000-4-3 CE EN61000-4-4                                                                                                    |

| CE EN61000-4-5            |
|---------------------------|
| CE EN61000-4-6            |
| CE EN61000-4-8            |
| CE EN61000-4-11           |
| CE EN61000-4-12           |
| UL                        |
| cUL                       |
| CE/EN60950-1              |
| IEC60068-2-32 (Free fall) |
| IEC60068-2-27 (Shock)     |
| IEC60068-2-6 (Vibration)  |
|                           |